ThinkCentre™

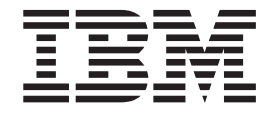

# Manual do Utilizador Tipos 8141, 8142, 8145 Tipos 8420, 8421, 8426

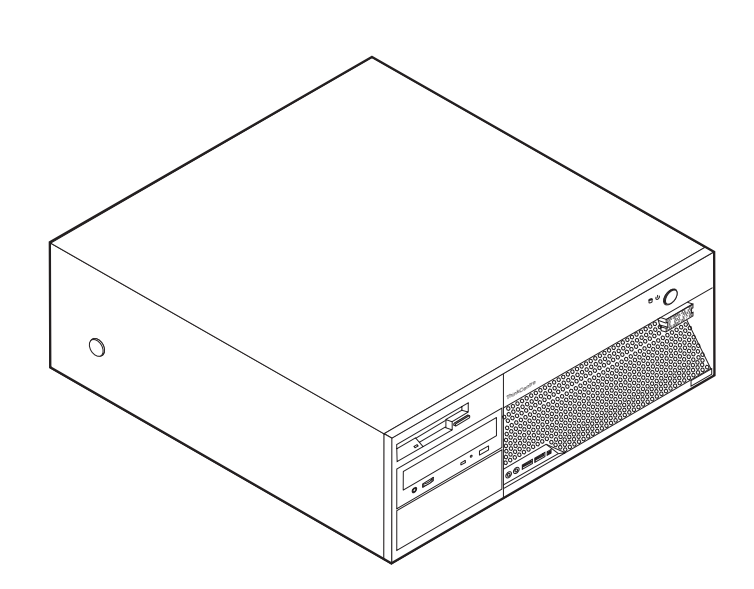

ThinkCentre $\overline{N}^{\text{TM}}$ 

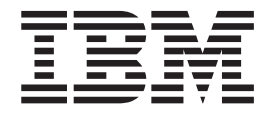

# Manual do Utilizador Tipos 8141, 8142, 8145 Tipos 8420, 8421, 8426

#### **Nota**

Antes de utilizar estas informações, bem como o produto a que elas se referem, não deixe de ler as informações contidas na secção ["Importantes](#page-6-0) informações de segurança" na página v e no Apêndice D, ["Informações](#page-58-0) especiais", na página 43.

**© Copyright International Business Machines Corporation 2004. Todos os direitos reservados.**

# **Índice**

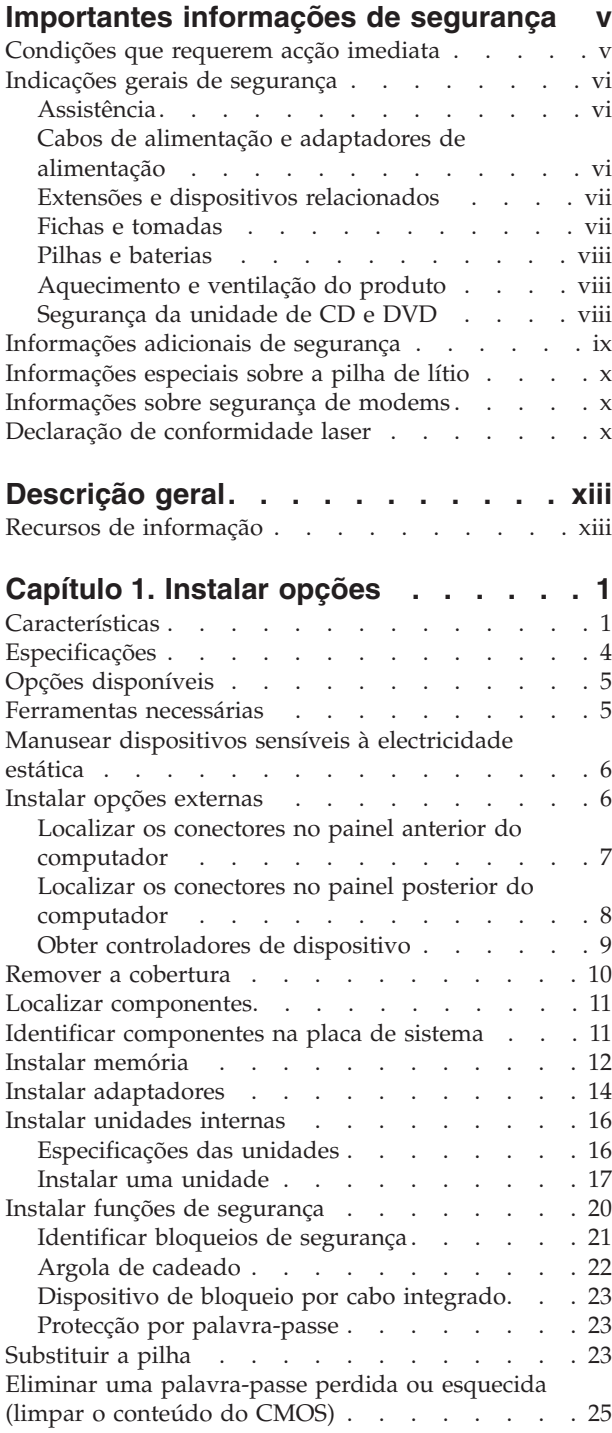

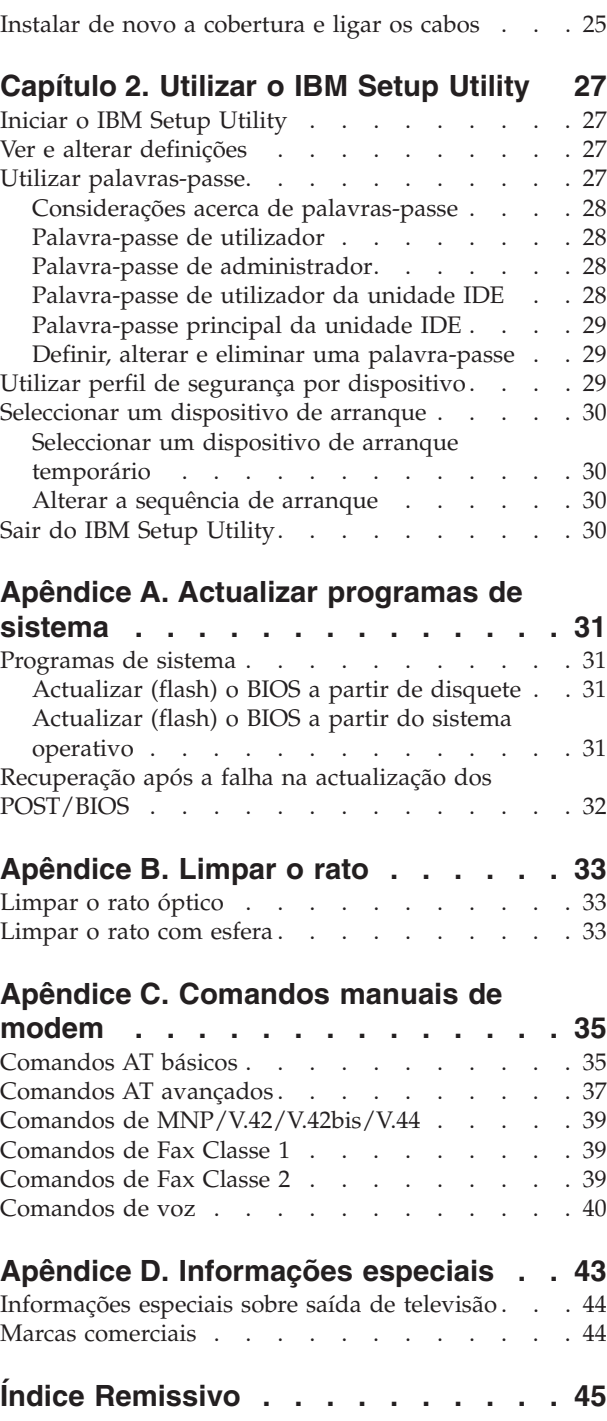

### <span id="page-6-0"></span>**Importantes informações de segurança**

Estas informações podem ajudá-lo a utilizar em segurança o seu computador pessoal IBM®. Leia atentamente e guarde todas as informações referentes ao seu computador IBM. As informações contidas neste documento não alteram os termos do contrato de aquisição ou a Declaração de Garantia Limitada IBM.

A IBM preocupa-se com a segurança do Cliente. Os nossos produtos são desenvolvidos com o objectivo de serem seguros e eficazes. No entanto, os computadores pessoais são dispositivos electrónicos. Os cabos de alimentação, os adaptadores de alimentação e outros dispositivos podem gerar potenciais riscos de segurança que podem resultar em lesões físicas ou em danos em bens, especialmente se não forem correctamente utilizados. Para reduzir estes riscos, siga as instruções fornecidas com o produto, leia todos os avisos relativos ao produto nas instruções de funcionamento, bem como as informações incluídas neste documento. Ao seguir as indicações fornecidas neste documento e com o produto, pode proteger-se contra situações de perigo e criar um ambiente de trabalho mais seguro.

**Nota:** Estas informações incluem referências a adaptadores de alimentação e pilhas. Para além de computadores pessoais portáteis, a IBM fornece outros produtos (tais como colunas e monitores) com adaptadores de alimentação externos. Se possuir um destes produtos, estas informações são igualmente aplicáveis. Por outro lado, este computador pode conter uma pilha interna do tamanho de uma moeda que permite manter o relógio do sistema mesmo quando os cabos do computador estão desligados, pelo que, as informações de segurança relativas a pilhas são aplicáveis a todos os computadores.

#### **Condições que requerem acção imediata**

**Os produtos podem sofrer danos na sequência de utilização indevida ou negligente. A gravidade de alguns destes danos assume tais proporções que impede a utilização do produto até ser inspeccionado e, se necessário, reparado por um representante autorizado dos serviços de assistência.**

**Tal como com qualquer dispositivo electrónico, preste especial atenção ao produto enquanto se encontrar ligado. Nalgumas situações, poderá sentir um odor, observar uma pequena nuvem de fumo ou faíscas no seu computador. Ou poderá ouvir sons como estalidos, estouros ou assobios. Estas condições podem simplesmente significar que ocorreu uma avaria num componente electrónico interno de uma forma segura e controlada. Podem ainda indicar um possível problema de segurança. No entanto, não corra riscos nem tente diagnosticar o problema individualmente.**

**Inspeccione com frequência o computador e respectivos componentes para detectar eventuais danos ou sinais de desgaste ou perigo. Se tiver qualquer dúvida sobre o estado de um componente, não utilize o produto. Contacte o IBM Support Center ou o fabricante do produto para obter instruções sobre como inspeccionar e reparar o produto, se necessário.**

**Na eventualidade remota de verificar qualquer uma das condições a seguir apresentadas, ou se tiver dúvidas relacionadas com a segurança do computador,** <span id="page-7-0"></span>**suspenda a utilização do mesmo e desligue-o da fonte de alimentação e das linhas de telecomunicação até ser possível contactar o IBM Support Center para obter mais instruções.**

- v Cabos de alimentação, fichas, adaptadores de alimentação, extensões, protectores contra oscilações de tensão, ou fontes de alimentação que estejam partidas, apresentem fissuras ou quaisquer outros danos.
- v Sinais de sobreaquecimento, fumo, faíscas ou fogo.
- v Danos na pilha (tais como fissuras, mossas, dobras), descarga da pilha ou acumulação de substâncias estranhas na pilha.
- v Um som de estouro, assobio ou estalido ou um odor intenso proveniente do interior.
- v Sinais de líquido derramado ou de um objecto que tenha atingido o computador, o cabo de alimentação ou o adaptador de alimentação.
- v Exposição do computador, cabo de alimentação ou adaptador de alimentação à água.
- v O produto sofreu uma queda ou foi danificado de alguma forma.
- v O produto não funciona normalmente ao seguir as instruções de funcionamento.

**Nota:** Se verificar estas condições com um produto que não seja IBM (tal como uma extensão), suspenda a utilização desse produto até contactar o respectivo fabricante para obter mais instruções ou até obter outro em substituição.

#### **Indicações gerais de segurança**

Observe sempre as seguintes precauções para reduzir o risco de lesões físicas e danos em bens.

#### **Assistência**

Não tente prestar assistência a um produto, excepto se tiver recebido instruções do IBM Support Center nesse sentido. Recorra apenas a um fornecedor de assistência autorizado aprovado para reparar o seu produto.

**Nota:** Alguns componentes podem ser actualizados ou substituídos pelo Cliente. Estes componentes são designados por Unidades Substituíveis pelo Cliente ou CRUs (Customer Replaceable Units). A IBM identifica expressamente as CRUs como tal e fornece documentação com instruções sobre o momento apropriado para proceder à substituição desses componentes. Siga atentamente todas as instruções ao efectuar as substituições. Certifique-se sempre de que a alimentação está desligada (Off) e que o produto está desligado de qualquer fonte de alimentação antes de efectuar a substituição. Se tiver questões ou dúvidas, contacte o IBM Support Center.

#### **Cabos de alimentação e adaptadores de alimentação**

Utilize apenas os cabos de alimentação e os adaptadores de alimentação fornecidos pelo fabricante do produto.

Nunca enrole um cabo de alimentação em torno do adaptador de alimentação ou de outro objecto. Ao fazê-lo pode pressionar o cabo de forma a que este fique descarnado, se quebre ou dobre. Esta situação pode representar um risco de segurança.

Mantenha os cabos de alimentação afastados das zonas de passagem e de outros locais onde possam ser acidentalmente danificados.

<span id="page-8-0"></span>Não exponha os cabos e os adaptadores de alimentação ao contacto com líquidos. Por exemplo, não deixe o cabo ou adaptador de alimentação próximo de lavatórios, banheiras, instalações sanitárias ou em pavimentos limpos com produtos de limpeza líquidos. Os líquidos podem causar um curto-circuito, nomeadamente se o cabo ou o adaptador de alimentação tiverem sido sujeitos a pressão na sequência de utilização indevida. Os líquidos podem igualmente causar uma corrosão gradual dos terminais do cabo de alimentação e/ou dos terminais do conector no adaptador que podem, eventualmente, resultar num sobreaquecimento.

Ligue sempre os cabos de alimentação e os cabos de sinal pela ordem correcta e certifique-se de que todos os conectores de cabos de alimentação estão correctamente ligados e encaixados nas tomadas.

Não utilize nenhum adaptador de alimentação que apresente sinais de corrosão nos pinos de entrada CA e/ou sinais de sobreaquecimento (tal como plástico deformado) na entrada CA ou em qualquer outro local do adaptador de alimentação.

Não utilize cabos de alimentação cujos contactos eléctricos em ambas as extremidades apresentem sinais de corrosão ou de sobreaquecimento ou em que o cabo de alimentação apresente qualquer tipo de danos.

#### **Extensões e dispositivos relacionados**

Certifique-se de que a tensão das extensões, protectores contra oscilações de tensão, fontes de alimentação ininterruptas (UPSs) e caixas de distribuição de corrente utilizados está definida de acordo com os requisitos eléctricos do produto. Nunca sobrecarregue estes dispositivos. Se forem utilizadas caixas de distribuição de corrente, a carga não deve exceder o respectivo débito de entrada. Consulte um electricista para obter mais informações se tiver dúvidas sobre níveis de tensão eléctrica, requisitos de alimentação e débitos de entrada.

#### **Fichas e tomadas**

Se uma tomada de alimentação que pretenda utilizar com o equipamento do computador apresentar sinais de danos ou corrosão, não a utilize até ser substituída por um electricista qualificado.

Não dobre ou modifique a ficha. Se a ficha estiver danificada, contacte o fabricante para obter uma substituição.

Alguns produtos estão equipados com uma ficha com três pinos. Esta ficha só permite ligação a uma tomada eléctrica com ligação à terra. Este é um dispositivo de segurança. Não tente anular esta função de segurança tentando ligar a ficha a uma tomada sem ligação à terra. Se não conseguir introduzir a ficha na tomada, contacte um electricista para obter um adaptador de saída aprovado ou substituir a tomada por uma compatível com este dispositivo de segurança. Nunca sobrecarregue uma tomada eléctrica. A carga global do sistema não deverá exceder os 80% da potência do circuito de derivação. Contacte um electricista se tiver dúvidas sobre os débitos de entrada e as potências do circuito de derivação.

Certifique-se de que a tomada de alimentação utilizada está correctamente ligada, facilmente acessível e localizada junto do equipamento. Não estique demasiado os cabos de alimentação.

Ligue e desligue cuidadosamente o equipamento da tomada eléctrica.

### <span id="page-9-0"></span>**Pilhas e baterias**

Todos os computadores pessoais IBM incluem uma pilha ″coin cell″, não recarregável, que mantém a alimentação do relógio do sistema. Além disso, vários produtos móveis tais como o PCs portáteis Thinkpad utilizam uma bateria recarregável para fornecer alimentação ao sistema quando em funcionamento em modo portátil. As pilhas e baterias fornecidas pela IBM para utilização com o seu produto foram submetidas a testes de compatibilidade e devem apenas ser substituídas por componentes aprovados IBM.

Nunca tente abrir ou reparar as pilhas e baterias. Não destrua, perfure ou incinere as pilhas e baterias nem submeta os respectivos contactos metálicos a curto-circuito. Mantenha as pilhas e baterias afastadas da água ou de outros líquidos. Recarregue a bateria apenas e estritamente de acordo com as instruções incluídas na documentação do produto.

A utilização abusiva ou o manuseamento incorrecto da pilha ou bateria podem causar o sobreaquecimento da mesma, podendo, por sua vez, originar a "emissão" de gases ou chamas da bateria ou pilha ″coin cell″. Se a pilha estiver danificada, ou se verificar alguma descarga da pilha ou bateria ou a acumulação de materiais estranhos nos condutores da mesma, suspenda a sua utilização e obtenha uma substituição junto do fabricante da pilha ou bateria.

As pilhas e baterias podem degradar-se quando não são utilizadas durante longos períodos de tempo. No caso de algumas baterias recarregáveis (particularmente as baterias de iões de lítio), não utilizar uma bateria descarregada durante um longo período de tempo pode aumentar o risco de curto-circuito na bateria, o que pode diminuir o respectivo tempo de vida útil e causar um risco de segurança. Não deixe as baterias de iões de lítio recarregáveis descarregar totalmente, nem as guarde sem carga.

### **Aquecimento e ventilação do produto**

Os computadores geram calor quando ligados e durante o carregamento das baterias. Os PCs notebook podem gerar uma quantidade significativa de calor devido ao seu tamanho compacto. Siga sempre as precauções básicas abaixo indicadas:

- v Não permaneça com o computador colocado sobre o colo, ou em contacto com qualquer outra parte do corpo, por um período de tempo prolongado, durante o funcionamento do computador ou operações de carregamento da bateria. O computador pode aquecer durante o funcionamento normal. O contacto prolongado com o corpo, mesmo através da roupa, pode causar algum desconforto ou, eventualmente, queimaduras.
- v Não utilize o computador nem carregue a bateria próximo de materiais inflamáveis ou em ambientes passíveis de risco de explosão.
- v As grelhas de ventilação, ventoinhas e/ou dissipadores de calor são fornecidos com o produto para um funcionamento em segurança, com conforto e fiável. Estes dispositivos podem ficar inadvertidamente obstruídos ao colocar o produto sobre uma cama, sofá, tapete ou outra superfície flexível. Nunca bloqueie, obstrua ou desactive estes dispositivos.

### **Segurança da unidade de CD e DVD**

As unidades de CD e DVD giram os discos a uma alta velocidade. Se um CD ou DVD apresentar fissuras ou outros danos, é possível que os discos se partam ou mesmo se estilhacem durante a utilização da unidade de CD. Para se proteger

<span id="page-10-0"></span>contra possíveis lesões devido a esta situação e para reduzir o risco de danos no computador, execute os seguintes procedimentos:

- v Guarde sempre os discos de CD/DVD nas respectivas embalagens originais
- v Guarde sempre os discos de CD/DVD sem os expor à luz solar e afastados de fontes de calor directas
- v Remova os discos de CD/DVD do computador quando não estiverem em utilização
- v Não dobre os discos de CD/DVD nem force a sua entrada no computador ou nas respectivas embalagens
- v Verifique se os discos de CD/DVD têm fissuras antes de os utilizar. Não utilize discos danificados

### **Informações adicionais de segurança**

#### **PERIGO**

**A corrente eléctrica existente em cabos de alimentação, telefone e comunicações é perigosa.**

**Para evitar o risco de choques eléctricos:**

- v **Não ligue nem desligue quaisquer cabos, nem execute tarefas de instalação, manutenção ou reconfiguração deste produto durante uma trovoada.**
- v **Ligue todos os cabos de alimentação a tomadas correctamente ligadas e com a devida ligação à terra.**
- v **Ligue qualquer outro equipamento, que pretenda ligar a este produto, a tomadas correctamente ligadas.**
- v **Sempre que possível, utilize apenas uma das mãos para ligar ou desligar cabos de sinal.**
- v **Nunca ligue a alimentação de qualquer equipamento em potenciais situações de incêndio, inundação ou ocorrência de danos estruturais.**
- v **Desligue os cabos de alimentação, sistemas de telecomunicações, redes e modems ligados ao computador, antes de abrir as coberturas/tampas dos dispositivos, salvo indicação em contrário incluída em procedimentos de instalação e configuração.**
- v **Ligue e desligue os cabos conforme descrito a seguir, ao instalar, mover ou abrir as coberturas deste produto ou dos dispositivos ligados ao mesmo.**

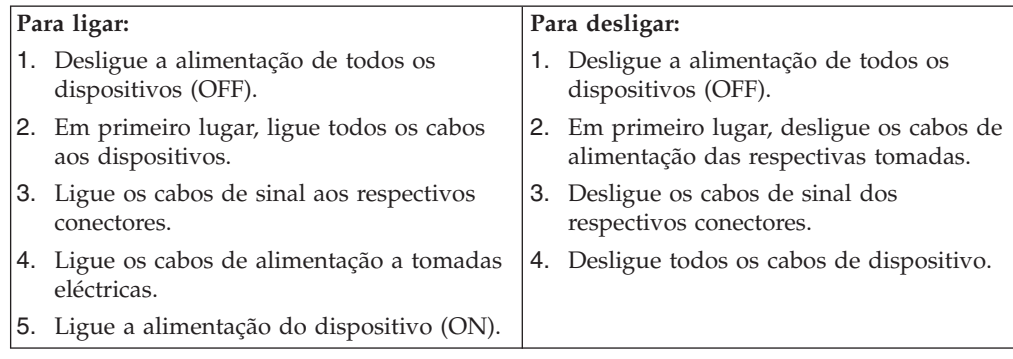

### <span id="page-11-0"></span>**Informações especiais sobre a pilha de lítio**

#### **CUIDADO:**

**Perigo de explosão se a pilha for incorrectamente substituída.**

Quando substituir a pilha, utilize apenas uma com Part Number IBM 33F8354 ou uma de tipo equivalente recomendada pelo fabricante. A pilha contém lítio e apresenta o perigo de explosão se não for correctamente utilizada, manuseada ou destruída.

#### *Não:*

- Exponha a pilha ao contacto com a água
- Submeta a pilha a temperaturas superiores a  $100^{\circ}$ C (212 $^{\circ}$ F)
- Desmonte ou efectue reparações na pilha

Destrua a pilha de acordo com as normas ou regulamentações locais.

#### **Informações sobre segurança de modems**

Para reduzir o risco de incêndio, choques eléctricos ou danos ao utilizar o equipamento telefónico, siga sempre as precauções básicas de segurança, tais como:

- v Nunca instale ligações telefónicas durante uma trovoada.
- v Nunca instale tomadas telefónicas em locais com elevado índice de humidade, excepto quando a tomada tiver sido especificamente concebida para o efeito.
- v Nunca toque em terminais ou fios telefónicos não isolados, excepto quando a linha telefónica tiver sido desligada da interface de rede (tomada).
- v Tenha cuidado durante os procedimentos de instalação ou de modificação de linhas telefónicas.
- Evite utilizar um telefone (excepto telefone sem fios) durante uma trovoada. Poderá haver o risco remoto de choque eléctrico devido a relâmpagos.
- v Em caso de fuga de gás, não utilize um telefone situado na proximidade do local onde ocorreu a fuga.

#### **Declaração de conformidade laser**

Alguns modelos de Computador Pessoal IBM estão equipados de origem com uma unidade de CD-ROM ou de DVD-ROM. As unidades de CD-ROM e de DVD-ROM são igualmente comercializadas separadamente, como opções. As unidades de CD-ROM e de DVD-ROM são produtos laser. Estas unidades estão certificadas nos Estados Unidos como estando em conformidade com os requisitos do Department of Health and Human Services 21 Code of Federal Regulations (DHHS 21 CFR) Subchapter J para produtos laser Classe 1. Noutros países, as unidades estão certificadas como estando em conformidade com os requisitos das normas International Electrotechnical Commission (IEC) 825 e CENELEC EN 60 825 para produtos laser Classe 1.

Quando instalar uma unidade de CD-ROM ou de DVD-ROM, tenha em atenção as seguintes instruções de manuseamento:

#### **CUIDADO:**

**A utilização de controlos, regulações ou outros procedimentos diferentes dos aqui especificados pode resultar no perigo de exposição a radiações.**

A remoção das tampas das unidades de CD-ROM e de DVD-ROM pode resultar na exposição a radiações laser perigosas. Nenhum componente existente no interior da unidade de CD-ROM ou de DVD-ROM requer qualquer ajuste ou manutenção por parte do utilizador. **Não remova as tampas da unidade.**

Algumas unidades de CD-ROM e de DVD-ROM contêm um díodo laser Classe 3A ou Classe 3B incorporado. Tenha em atenção o seguinte.

#### **PERIGO**

**Presença de radiações laser quando a unidade se encontra aberta. Não fixe os olhos nem observe directamente com instrumentos ópticos e evite a exposição directa ao feixe de raios laser.**

### <span id="page-14-0"></span>**Descrição geral**

A IBM agradece a sua preferência por um computador IBM®. Este computador integra muitos dos últimos progressos alcançados em tecnologia informática e pode ser actualizado à medida das suas necessidades.

A instalação de opções de equipamento constitui uma forma fácil de aumentar as capacidades do computador. Este manual inclui instruções relativas à instalação de opções internas e externas. Quando pretender instalar uma opção, utilize as instruções incluídas neste capítulo, em conjunto com as instruções fornecidas com a opção.

#### **Recursos de informação**

O *Manual de Consulta Rápida* fornecido com o seu computador faculta informações sobre a instalação do computador e inicialização do sistema operativo. Inclui igualmente informações básicas sobre resolução de problemas, procedimentos de recuperação de software, informações sobre ajuda e assistência e informações sobre garantia.

O Access IBM, no ambiente de trabalho, faculta uma ligação a informações adicionais acerca do computador.

Se tiver acesso à Internet, poderá obter os manuais mais recentes relativos ao computador a partir da World Wide Web. Para aceder a estas informações, defina o seguinte endereço no seu browser

http://www.ibm.com/pc/support

Indique o tipo e o número do modelo da máquina no campo **Quick Path** e faça clique em **Go**.

### <span id="page-16-0"></span>**Capítulo 1. Instalar opções**

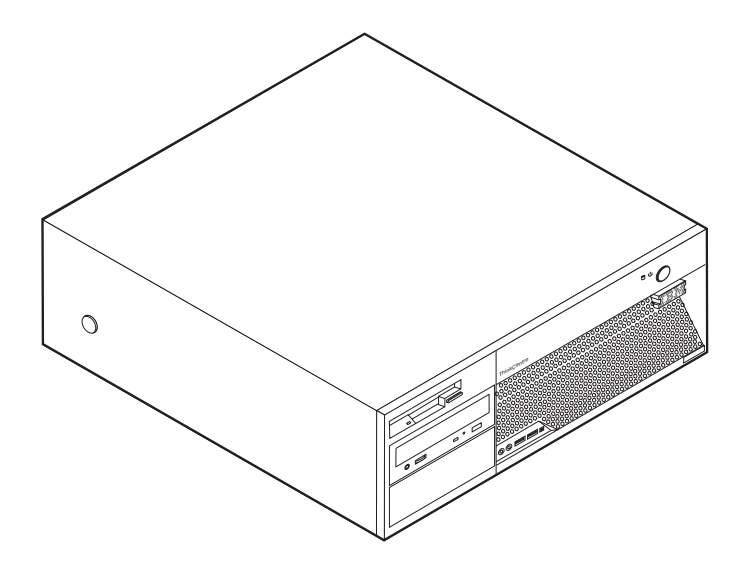

Este capítulo descreve os dispositivos e opções que se encontram disponíveis para o computador. Pode expandir as capacidades do computador através da instalação de memória, adaptadores ou unidades. Quando pretender instalar uma opção, utilize as instruções incluídas neste capítulo em conjunto com as instruções fornecidas com a opção.

#### **Importante**

Antes de instalar ou remover qualquer opção, não deixe de ler a secção ["Importantes](#page-6-0) informações de segurança" na página v. Estas informações e orientações ajudá-lo-ão a trabalhar em segurança.

#### **Características**

Esta secção fornece uma descrição geral das características do computador, bem como do software pré-instalado.

#### **Informações sobre o sistema**

As informações seguintes abrangem uma variedade de modelos. Para obter informações sobre um modelo específico, utilize o IBM Setup Utility. Consulte o Capítulo 2, ["Utilizar](#page-42-0) o IBM Setup Utility", na página 27.

**Microprocessador** (varia consoante o tipo de modelo)

- Processador Intel® Pentium® 4 com Tecnologia HyperThreading
- Processador Intel Pentium 4
- Processador Intel Celeron®
- v Cache interna (a capacidade varia consoante o tipo de modelo)

#### <span id="page-17-0"></span>**Memória**

- v Suporte de quatro módulos DIMM (dual inline memory modules) DDR (double data rate)
- 512 KB de memória flash para programas de sistema

#### **Unidades internas**

- Unidade de disquetes de 3,5 polegadas, 1,44 MB
- Unidade de disco rígido interna SATA (Serial Advanced Technology Attachment)
- v Unidade de DVD ou de CD EIDE (alguns modelos)

#### **Subsistema de vídeo**

- v Um controlador de gráficos integrado para um monitor VGA (Video Graphics Array)
- v Ranhura de placa gráfica PCI Express (x16) na placa de sistema

#### **Subsistema áudio**

- v AC'97 com ADI 1981B Audio Codec
- v Conectores de entrada e saída de linha, no painel posterior
- v Conectores para microfone e auscultadores no painel anterior

#### **Conectividade**

- Placa controladora Broadcom Ethernet a 10/100/1000 Mbps integrada
- Modem fax/dados PCI (Peripheral Component Interconnect) V.90 (nalguns modelos)

#### **Módulos de gestão do sistema**

- RPL (Remote Program Load) e DHCP (Dynamic Host Configuration Protocol)
- Wake on LAN
- Wake on Ring (no programa IBM Setup Utility, este módulo é denominado Serial Port Ring Detect, em relação a um modem externo)
- Administração Remota
- Inicialização automática
- v BIOS e Software de SM (System Management)
- v Capacidade de arquivo de resultados de testes POST ao equipamento

#### **Dispositivos de entrada/saída**

- v Porta ECP/EPP (Extended Capabilities Port/Extended Parallel Port) de 25 pinos
- v Dois conectores série de 9 pinos (em alguns modelos)
- v Oito conectores USB de 4 pinos, (dois no painel anterior e seis no painel posterior)
- Conector de rato  $PS/2^{\circledR}$
- Conector de teclado PS/2
- Conector Ethernet
- Conector de monitor VGA
- v Dois conectores de áudio no painel posterior (entrada de linha e saída de linha)
- v Dois conectores de áudio no painel anterior (auscultadores e microfone)
- Conector IEEE 1394 (em alguns modelos)

#### <span id="page-18-0"></span>**Expansão**

- v Quatro compartimentos de unidade
- Duas ranhuras de adaptador PCI (peripheral component interconnect) de 32 bits
- $\cdot$  Uma ranhura de adaptador PCI Express  $(x1)$
- Uma ranhura de adaptador de gráficos PCI Express  $(x16)$

#### **Alimentação**

- v Fonte de alimentação de 310 W com selector de tensão manual
- v Comutação automática da frequência de entrada 50/60 Hz
- Suporte de APM (Advanced Power Management)
- Suporte de ACPI (Advanced Configuration and Power Interface)

#### **Funções de segurança**

- v Palavras-passe de utilizador e de administrador
- v Palavras-passe de disco rígido de utilizador e principal (alguns modelos)
- v Suporte para instalação de um cadeado
- v Suporte para a instalação de um dispositivo de bloqueio por cabo integrado
- v Interruptor de presença de cobertura
- v Controlo da sequência de arranque
- v Arranque sem unidade de disquetes, teclado ou rato
- v Modo de arranque não assistido
- v Controlo de E/S de disquete e disco rígido
- v Controlo de E/S de portas paralelo e série
- v Perfil de segurança por dispositivo

#### **Software pré-instalado pela IBM**

É possível que o computador seja fornecido com software pré-instalado. Nesse caso, o computador tem instalados um sistema operativo, controladores de dispositivo para suporte de dispositivos incorporados, bem como outros programas de suporte.

**Sistemas operativos (pré-instalados)** (varia consoante o tipo de modelo)

**Nota:** Os sistemas operativos indicados poderão não se encontrar disponíveis em todos os países ou regiões.

- Microsoft<sup>®</sup> Windows<sup>®</sup> XP Home
- Microsoft Windows XP Professional

#### **Sistemas operativos (certificados ou com a compatibilidade testada)**<sup>1</sup> Linux

<sup>1.</sup> Os sistemas operativos mencionados encontram-se em fase de certificação ou de teste de compatibilidade à data da edição deste manual. Existe a possibilidade de outros sistemas operativos poderem ter sido identificados pela IBM como compatíveis com o computador, após a publicação deste manual. As correcções e adições a esta lista estão sujeitas a alteração. Para determinar se um sistema operativo foi certificado ou testado em termos de compatibilidade, consulte o Web site do respectivo fornecedor do sistema operativo.

# <span id="page-19-0"></span>**Especificações**

Esta secção contém uma lista das especificações físicas do computador.

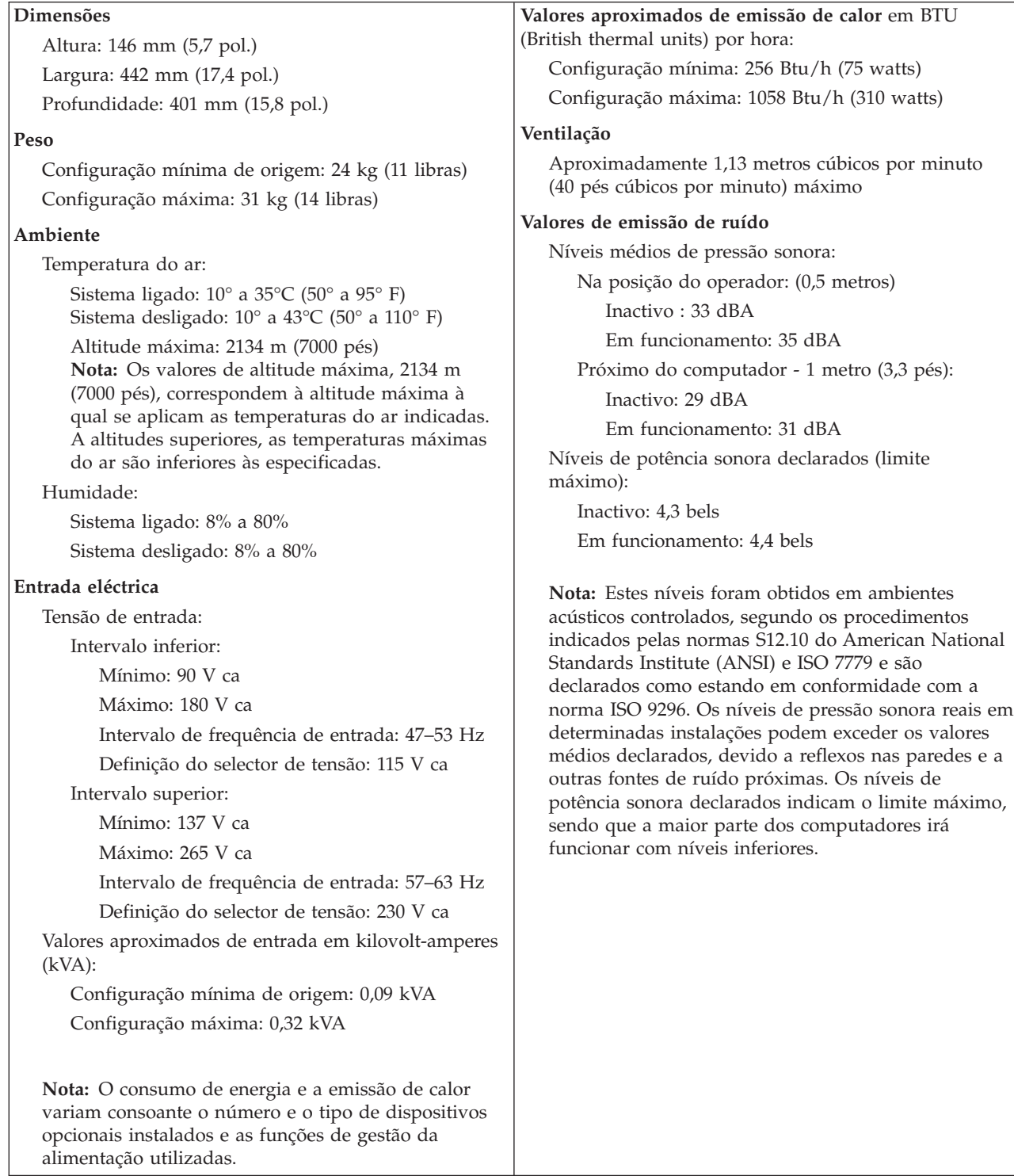

### <span id="page-20-0"></span>**Opções disponíveis**

São a seguir indicadas algumas das opções que se encontram disponíveis:

- Opções externas
	- Dispositivos de porta paralelo, tais como impressoras e unidades externas
	- Dispositivos de porta série, tais como modems externos e câmaras digitais
	- Dispositivos áudio, tais como colunas externas de um sistema de som
	- Dispositivos USB, tais como impressoras, joysticks e digitalizadores (scanners)
	- Dispositivo de segurança, tal como um cadeado ou bloqueio com cabo integrado
	- Monitores
- Opções internas
	- Memória de sistema, denominada módulos DIMM (dual inline memory modules)
	- Adaptadores PCI (Peripheral component interconnect)
	- Adaptador PCI Express (x1)
	- Adaptador de gráficos PCI Express (x16)
	- Unidades internas, tais como:
		- Unidade de CD ou DVD (alguns modelos)
		- Unidade de disco rígido
		- Unidades de disquetes e outras unidades de suportes de dados removíveis

Para obter as mais recentes informações sobre as opções disponíveis, consulte as seguintes páginas na World Wide Web:

- http://www.ibm.com/pc/us/options/
- http://www.ibm.com/pc/support/

Pode igualmente obter informações através dos seguintes números:

- v Nos Estados Unidos, marque 1-800-IBM-2YOU (1-800-426-2968), contacte um revendedor IBM ou um representante de vendas IBM.
- v No Canadá, marque 1-800-565-3344 ou 1-800-IBM-4YOU.
- v Nos restantes países, contacte um revendedor IBM ou um representante de vendas IBM.

#### **Ferramentas necessárias**

Para instalar algumas opções no computador, poderá ser necessário utilizar uma chave de parafusos de lâmina achatada ou Phillips. Para a instalação ou remoção de determinadas opções, é possível que tenha de utilizar ferramentas adicionais. Consulte as instruções fornecidas com a opção.

#### <span id="page-21-0"></span>**Manusear dispositivos sensíveis à electricidade estática**

A electricidade estática, embora inofensiva para o ser humano, pode causar graves danos nos componentes e opções do computador.

Ao instalar uma opção, *não* abra o respectivo invólucro de protecção anti-estática até receber instruções nesse sentido.

Ao manusear opções e outros componentes do computador, para evitar danificá-los por exposição a electricidade estática, tome as seguintes precauções:

- v Limite os seus movimentos. Estes podem fazer aumentar a electricidade estática à sua volta.
- v Manuseie sempre os componentes com cuidado. Segure nos adaptadores e módulos de memória, pegando pelas extremidades. Não toque em quaisquer circuitos expostos.
- v Impeça terceiros de tocar nos componentes.
- v Ao instalar uma nova opção, encoste o respectivo invólucro de protecção anti-estática a uma das tampas metálicas de ranhura de expansão ou a qualquer outra superfície metálica, não pintada, do computador durante, pelo menos, dois segundos. Este procedimento reduz a electricidade estática do invólucro e do próprio corpo.
- Sempre que possível, retire a opção e instale-a directamente no computador, sem a pousar. Quando tal não for possível, coloque o invólucro de protecção anti-estática da opção sobre uma superfície uniforme e plana e, em seguida, pouse a opção sobre o mesmo.
- v Não coloque a opção sobre a cobertura do computador ou qualquer outra superfície metálica.

#### **Instalar opções externas**

Esta secção ilustra os diversos conectores externos existentes no computador, aos quais pode ligar opções externas, tais como colunas externas, uma impressora ou um digitalizador (scanner). Relativamente a algumas opções externas, para além da ligação física do dispositivo, será necessário instalar software adicional. Quando pretender ligar uma opção externa, utilize as informações incluídas nesta secção para identificar o conector requerido e, em seguida, utilize as instruções fornecidas com a opção para efectuar a ligação e instalar o software ou os controladores de dispositivo necessários ao funcionamento da mesma.

### <span id="page-22-0"></span>**Localizar os conectores no painel anterior do computador**

A figura seguinte ilustra a localização dos conectores no painel anterior do computador.

**Nota:** Nem todos os modelos de computador estão equipados com os seguintes conectores.

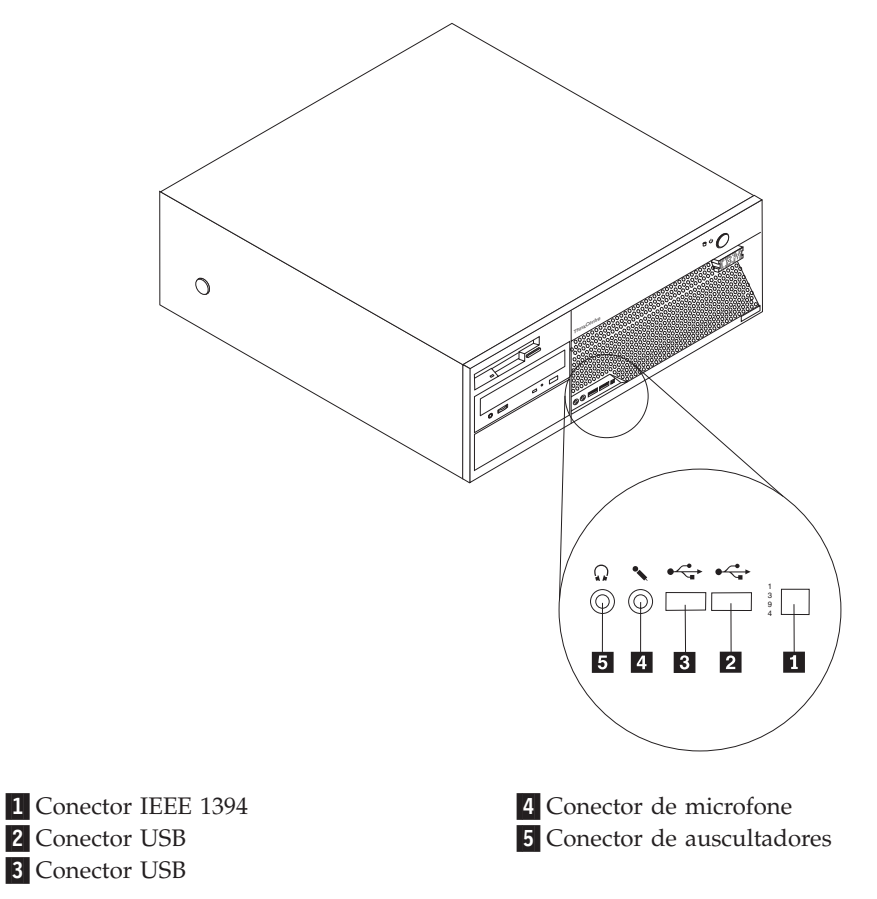

#### <span id="page-23-0"></span>**Localizar os conectores no painel posterior do computador**

A figura seguinte ilustra a localização dos conectores no painel posterior do computador.

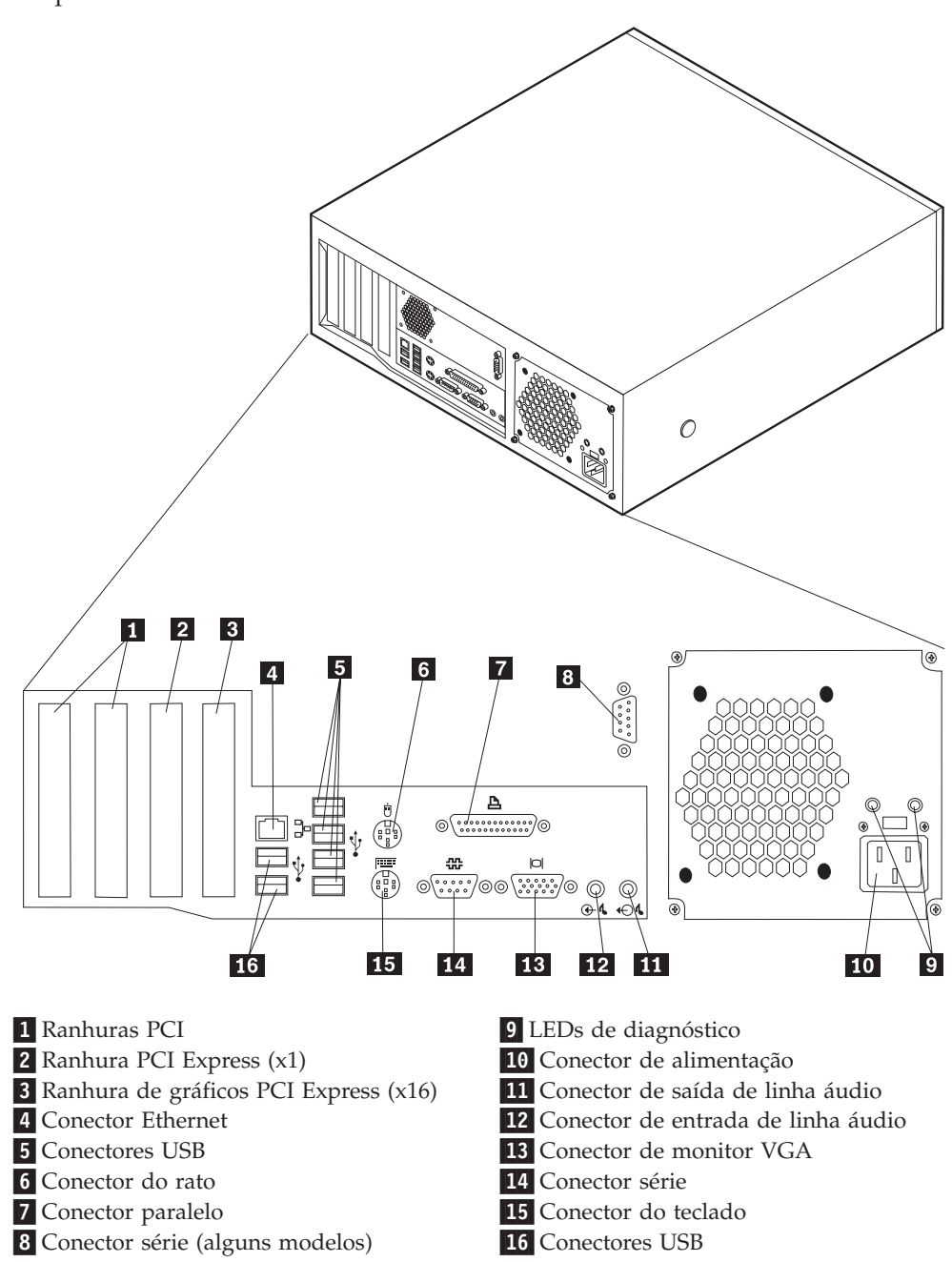

**Nota:** Alguns conectores existentes no painel posterior do computador estão identificados com um código cromático para ajudar o utilizador a determinar a correcta ligação dos cabos no computador.

<span id="page-24-0"></span>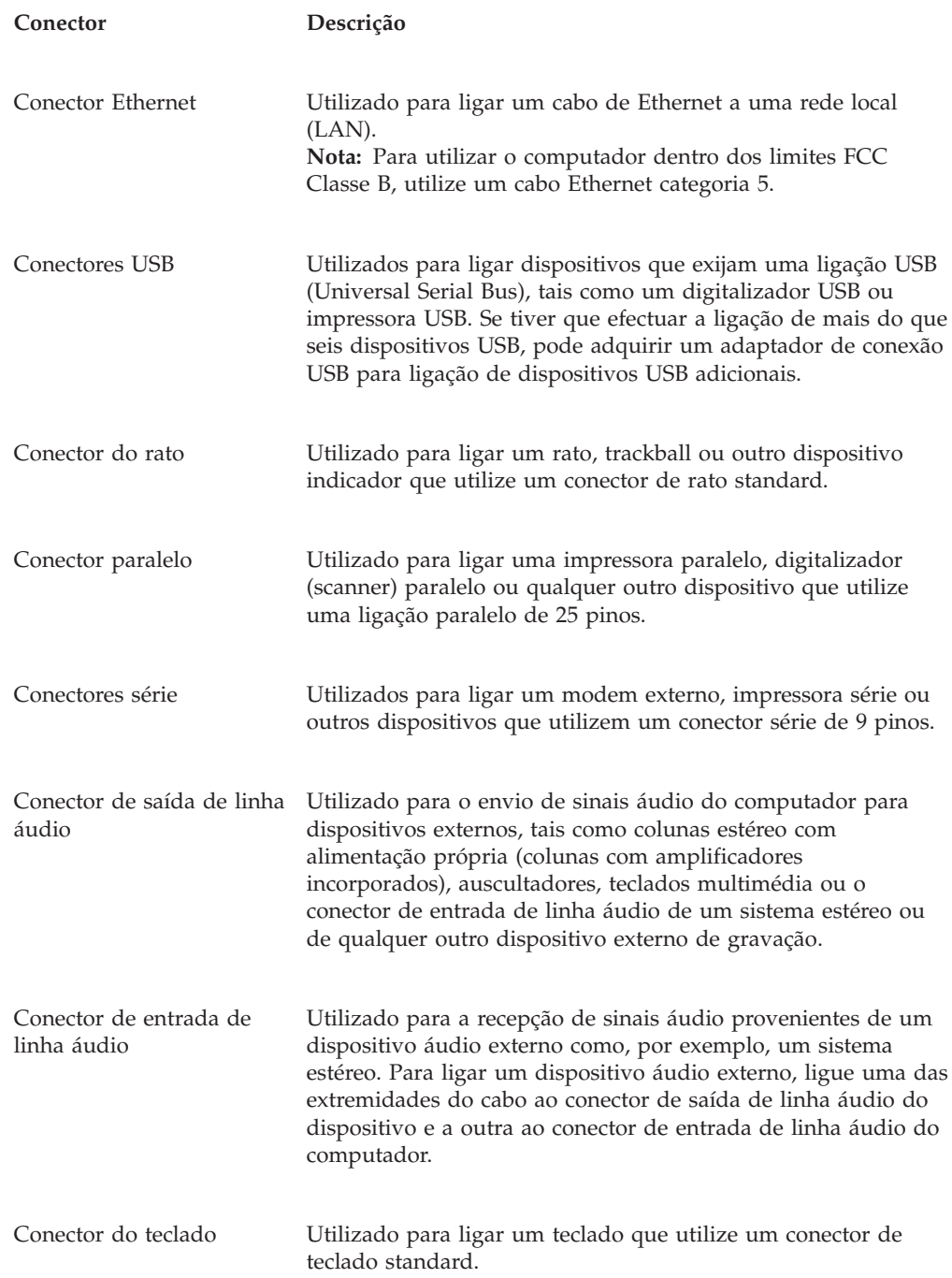

### **Obter controladores de dispositivo**

Poderá obter controladores de dispositivo para sistemas operativos não pré-instalados, a partir do endereço http://www.ibm.com/pc/support/, na World Wide Web. As instruções de instalação são fornecidas em ficheiros README, que acompanham os ficheiros de controlador de dispositivo.

#### <span id="page-25-0"></span>**Remover a cobertura**

#### **Importante:**

Antes de remover a cobertura, leia as secções ["Importantes](#page-6-0) informações de [segurança"](#page-6-0) na página v e "Manusear dispositivos sensíveis à [electricidade](#page-21-0) [estática"](#page-21-0) na página 6.

Para remover a cobertura:

- 1. Encerre o sistema operativo, remova quaisquer suportes de dados (disquetes, CDs ou bandas) das respectivas unidades e desligue a alimentação do computador e de todos os dispositivos a ele ligados.
- 2. Desligue todos os cabos de alimentação das tomadas eléctricas.
- 3. Desligue todos os cabos que se encontrem ligados ao computador. Este procedimento inclui cabos de alimentação, cabos de E/S (entrada/saída) e outros.
- 4. Prima os botões existentes em cada um dos lados do computador e levante a extremidade posterior da cobertura, na direcção do painel anterior do computador.

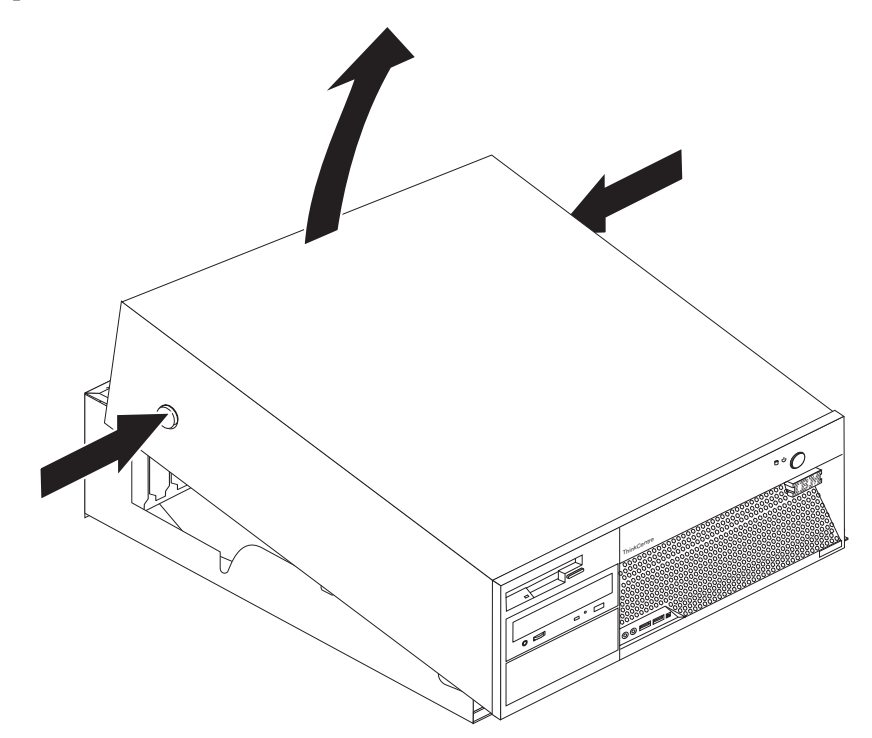

### <span id="page-26-0"></span>**Localizar componentes**

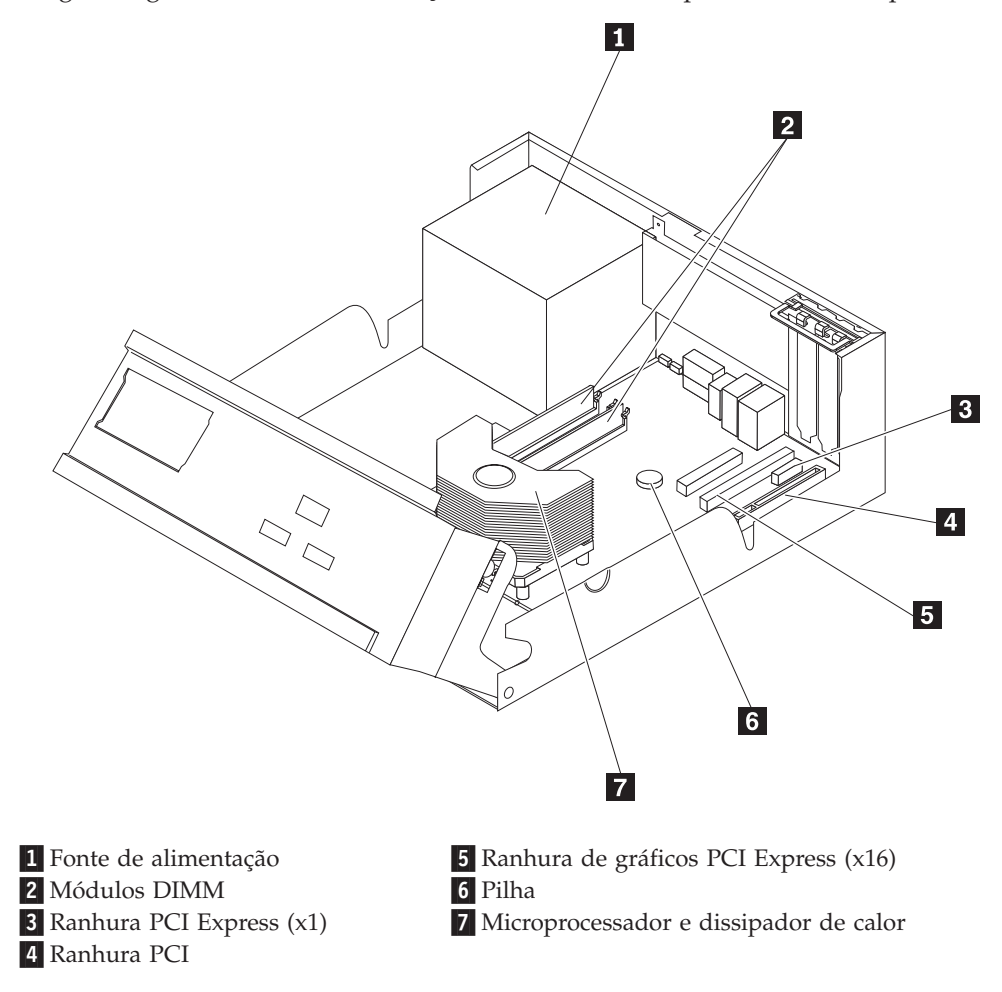

A figura seguinte ilustra a localização dos diversos componentes do computador.

# **Identificar componentes na placa de sistema**

A placa de sistema (também designada por *planar* ou *motherboard*) constitui a placa de circuitos principal do computador. Faculta funções de computador básicas e suporta uma grande variedade de dispositivos instalados de origem pela IBM ou posteriormente pelo utilizador.

A figura seguinte ilustra a localização dos componentes na placa de sistema.

<span id="page-27-0"></span>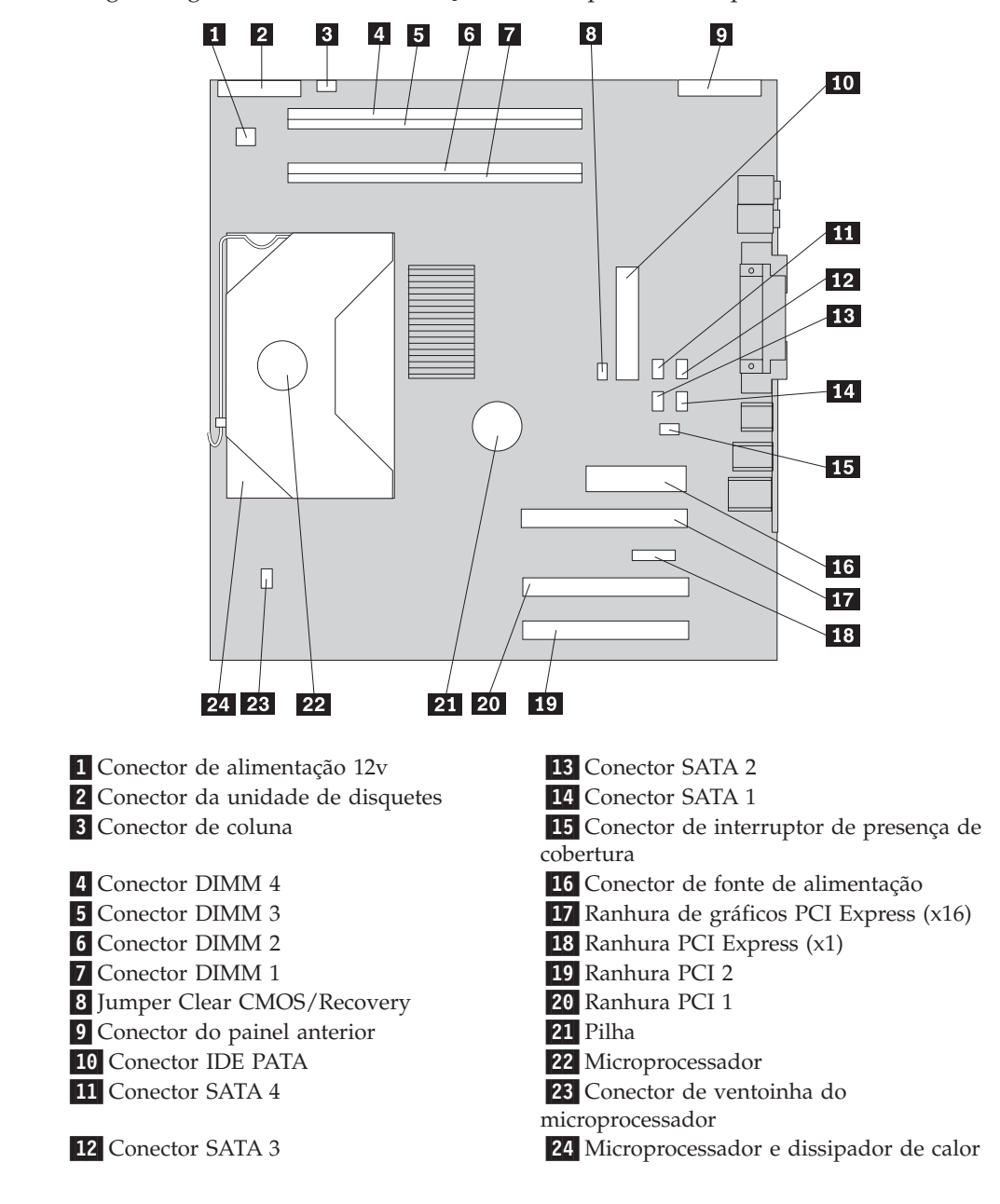

### **Instalar memória**

O computador está equipado com quatro conectores para a instalação de módulos DIMM (dual inline memory modules) que proporcionam um máximo de 4,0 GB de memória de sistema.

A memória de sistema está dividida em dois canais (A e B). Os conectores DIMM 1 e 2 são designados como canal A, e os conectores DIMM 3 e 4 são designados como canal B. Se estiverem presentes módulos DIMM em ambos os canais, o computador funciona em modo de duplo canal.

O computador possui memória DDR (double data rate) ou DDR 2 (double data rate 2). O tipo de memória requerido depende da placa de sistema instalada no computador.

- <span id="page-28-0"></span>1. Remova a cobertura. Consulte a secção "Remover a [cobertura"](#page-25-0) na página 10.
- 2. Localize os conectores DIMM. Consulte a secção "Identificar [componentes](#page-26-0) na placa de [sistema"](#page-26-0) na página 11.
	- v Se os dois conectores de módulos DIMM mais próximos da extremidade da placa forem de cor amarela, a placa de sistema possui memória de tipo DDR. Os módulos DIMM são módulos de 184 pinos, 2,5 V e podem ser utilizados em qualquer combinação de capacidades de 128 MB, 256 MB, 512 MB e 1 GB.
	- v Se os dois conectores de módulos DIMM mais próximos da extremidade da placa de sistema forem de cor verde, a placa de sistema possui memória de tipo DDR2. Os módulos DIMM DDR são módulos de 240 pinos, 1,8 V e podem ser utilizados em qualquer combinação de capacidades de 256 MB, 512 MB e 1 GB.
		- **Nota:** O tipo de memória requerido é igualmente indicado no texto junto do logotipo da IBM, na placa de sistema.

Para instalar um módulo DIMM:

- 1. Remova a cobertura. Consulte a secção "Remover a [cobertura"](#page-25-0) na página 10.
- 2. É possível que tenha de remover um adaptador para poder aceder às ranhuras DIMM. Consulte a secção "Instalar [adaptadores"](#page-29-0) na página 14.
- 3. Levante o compartimento da unidade para aceder à placa de sistema.

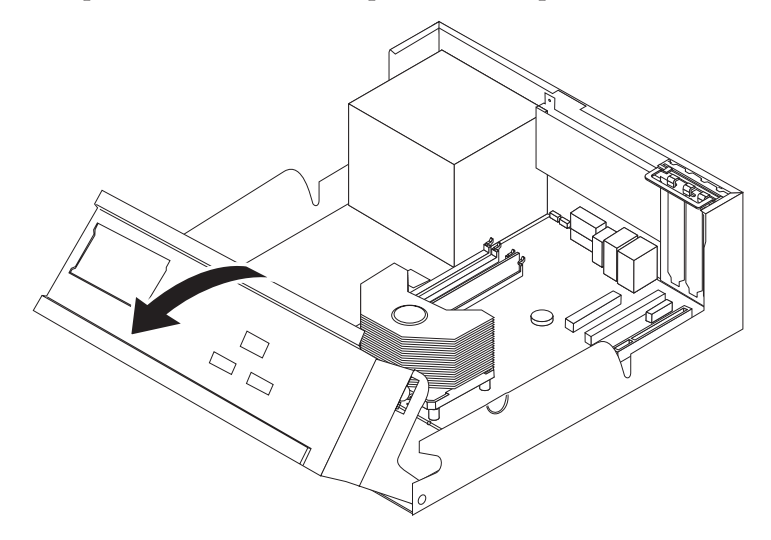

- 4. Localize os conectores DIMM. Consulte a secção "Identificar [componentes](#page-26-0) na placa de [sistema"](#page-26-0) na página 11.
- 5. Abra os grampos de retenção.

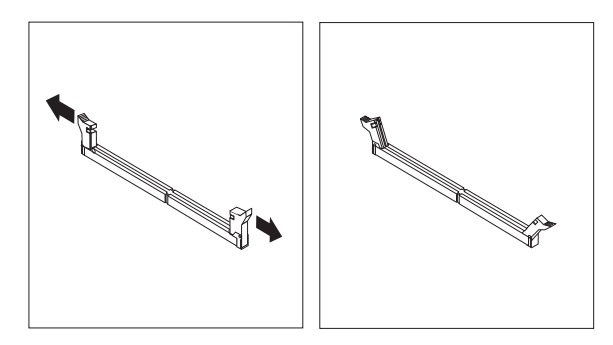

<span id="page-29-0"></span>6. Certifique-se de que os entalhes do módulo DIMM estão correctamente alinhados com as patilhas do conector. Encaixe ou introduza o módulo DIMM até os grampos de retenção fecharem.

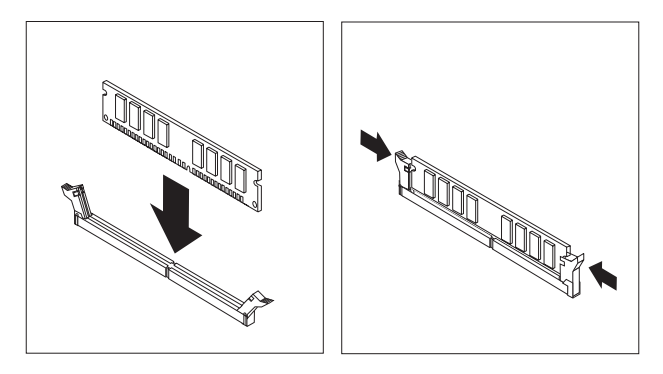

#### **O que fazer em seguida:**

- v Para instalar outra opção, consulte a secção correspondente.
- v Para concluir a instalação, consulte a secção "Instalar de novo a [cobertura](#page-40-0) e ligar os cabos" na [página](#page-40-0) 25.

#### **Instalar adaptadores**

Esta secção contém informações e instruções sobre como instalar e remover adaptadores. O computador possui duas ranhuras de expansão para adaptadores PCI, uma ranhura de adaptador PCI Express (x1) e uma ranhura de adaptador de gráficos PCI Express (x16). Pode instalar um adaptador com um comprimento máximo de 340 mm (13,4 polegadas) nas ranhuras PCI 1 e PCI 2.

Para instalar um adaptador:

- 1. Remova a cobertura. Consulte a secção "Remover a [cobertura"](#page-25-0) na página 10.
- 2. Levante o compartimento da unidade para aceder à placa de sistema.

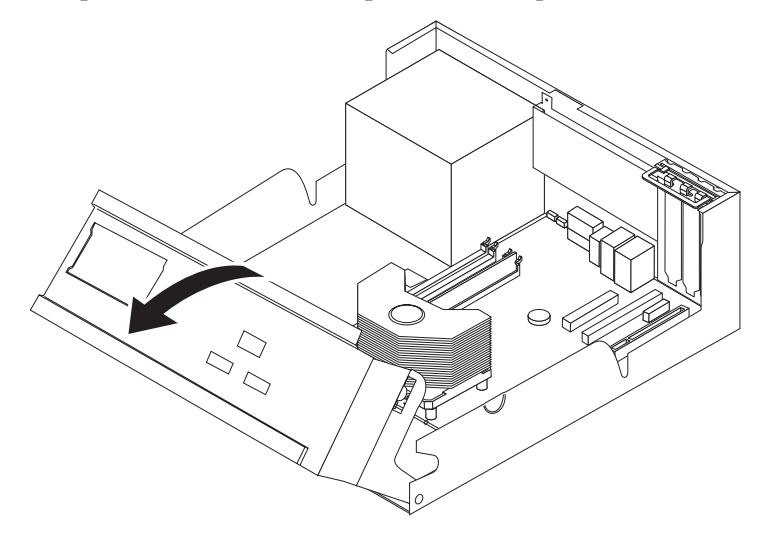

3. Abra o trinco da tampa da ranhura de adaptador e remova a tampa da ranhura de expansão apropriada.

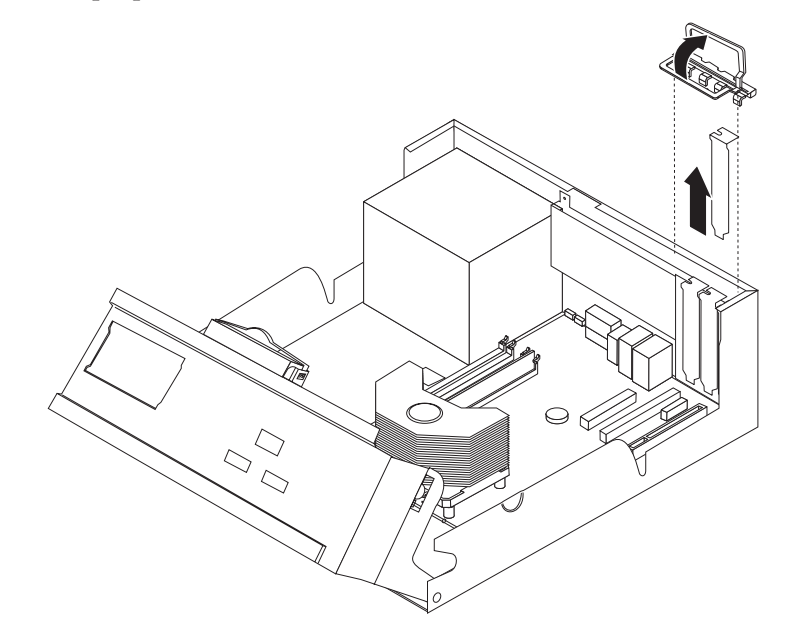

- 4. Retire o adaptador do respectivo invólucro de protecção anti-estática.
- 5. Instale o adaptador na ranhura apropriada, na placa de sistema.
- 6. Feche o trinco da tampa da ranhura de adaptador.

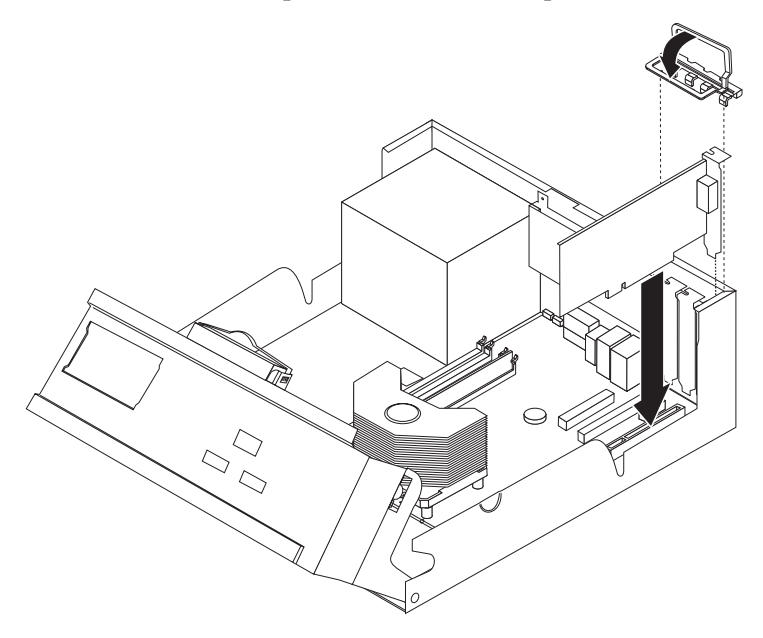

#### **O que fazer em seguida:**

- v Para instalar outra opção, consulte a secção correspondente.
- v Para concluir a instalação, consulte a secção "Instalar de novo a [cobertura](#page-40-0) e ligar os cabos" na [página](#page-40-0) 25.

#### <span id="page-31-0"></span>**Instalar unidades internas**

Esta secção contém informações e instruções sobre como instalar e remover unidades internas.

As unidades internas são dispositivos que o computador utiliza para leitura e arquivo de dados. Pode adicionar ou substituir unidades do computador para aumentar a respectiva capacidade de arquivo e, ainda, permitir a utilização de outros tipos de suportes de dados. Alguns dos diferentes tipos de unidades que se encontram disponíveis para este computador incluem:

- Unidades de disco rígido SATA (Serial Advanced Technology Attachment)
- Unidades de disco rígido ATA paralelo
- v Unidades de CD ou unidades de DVD
- Unidades de banda
- v Unidades de suportes de dados removíveis

**Nota:** Estas diversas unidades também são designadas por unidades IDE (integrated drive electronics).

As unidades internas são instaladas em *compartimentos*. Neste manual, os compartimentos são designados por compartimento 1, 2 e assim por diante.

Ao instalar uma unidade interna, é importante ter em consideração o tipo e o tamanho da unidade suportada por cada compartimento. É igualmente importante ligar correctamente os cabos de unidade interna à unidade instalada.

#### **Especificações das unidades**

O computador está equipado de origem com as seguintes unidades pré-instaladas pela IBM:

- v Uma unidade de disquetes de 3,5 polegadas no compartimento 1
- v Uma unidade de CD ou DVD no compartimento 2 (alguns modelos)
- Uma unidade de disco rígido de 3,5 polegadas no compartimento 4

Os compartimentos que não têm unidades instaladas estão protegidos por uma placa de protecção anti-estática e por uma tampa de compartimento.

<span id="page-32-0"></span>A figura seguinte ilustra a localização dos compartimentos de unidade.

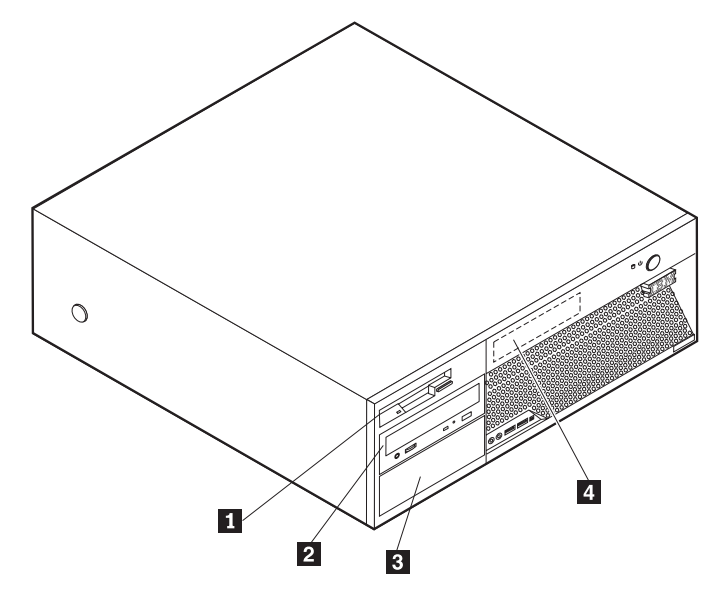

A lista seguinte descreve algumas das unidades que podem ser instaladas em cada compartimento e respectivos requisitos em termos de altura:

1 Compartimento 1 - Altura máxima: 25,8 mm (1,0 pol.) 2 Compartimento 2 - Altura máxima: 43,0 mm (1,7 pol.)

3-Compartimento 3 - Altura máxima: 43,0 mm (1,7 pol.)

Unidade de disquetes de 3,5 polegadas (de origem) Unidade de CD ou DVD (pré-instalada em alguns modelos) Unidade de disco rígido de 5,25 polegadas Unidade de disco rígido de 5,25 polegadas Unidade de disco rígido de 3,5 polegadas (requer uma calha de fixação) Unidade de CD Unidade de DVD Unidade de disco rígido de 3,5 polegadas (de origem)

4-Compartimento 4 - Altura máxima: 25,8 mm (1,0 pol.)

#### **Notas:**

- 1. Unidades com uma altura superior a 43,0 mm (1,7 pol.)
- 2. Instale as unidades de suportes de dados removíveis (banda ou CD) no compartimento acessível (compartimento 2 ou 3).

#### **Instalar uma unidade**

Para instalar uma unidade interna, execute os passos a seguir indicados:

- 1. Remova a cobertura. Consulte a secção "Remover a [cobertura"](#page-25-0) na página 10.
- 2. Se o computador estiver equipado com uma unidade de CD ou de DVD, poderá ser necessário desligar os cabos de sinal e de alimentação da unidade.
- 3. Se a unidade que pretende instalar corresponder a uma unidade de suportes de dados removíveis, retire a tampa do compartimento da estrutura biselada.

4. Remova a protecção metálica do compartimento de unidade, introduzindo uma chave de parafusos de lâmina achatada numa das ranhuras, e desencaixe cuidadosamente a protecção.

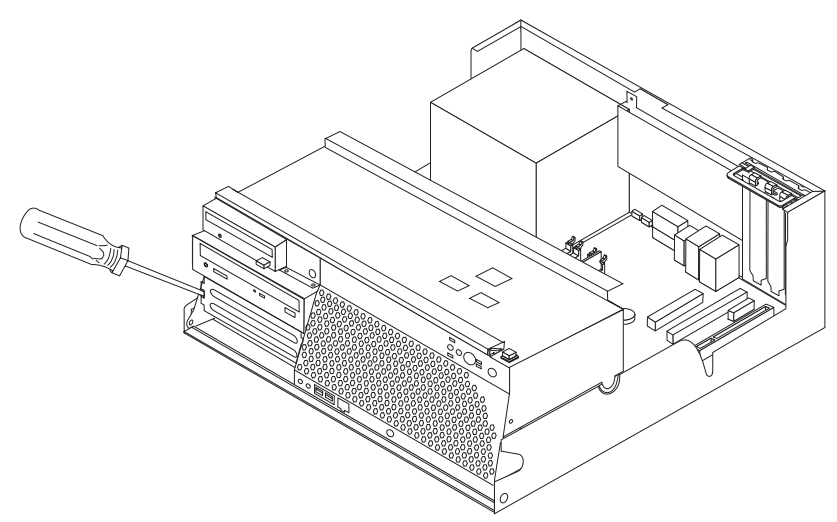

- 5. Certifique-se de que a unidade que pretende instalar está correctamente definida como dispositivo principal (master) ou secundário (slave).
	- **Nota:** Não é necessário que uma unidade de disco rígido série ATA seja definida como dispositivo principal (master) ou como dispositivo secundário (slave).
	- v Se se tratar da primeira unidade de CD ou DVD, defina-a como dispositivo principal (master).
	- v Se se tratar de uma unidade de CD ou DVD adicional, defina-a como dispositivo secundário (slave).
	- v Se se tratar de uma unidade de disco rígido ATA paralelo adicional, defina-a como dispositivo secundário (slave).

Consulte a documentação fornecida com a unidade para obter informações sobre o jumper master/slave (principal/secundário).

6. Instale um suporte de fixação na parte lateral da unidade.

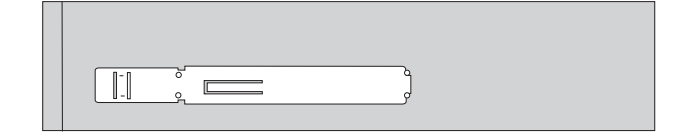

7. Instale a unidade no compartimento até encaixar na posição correcta.

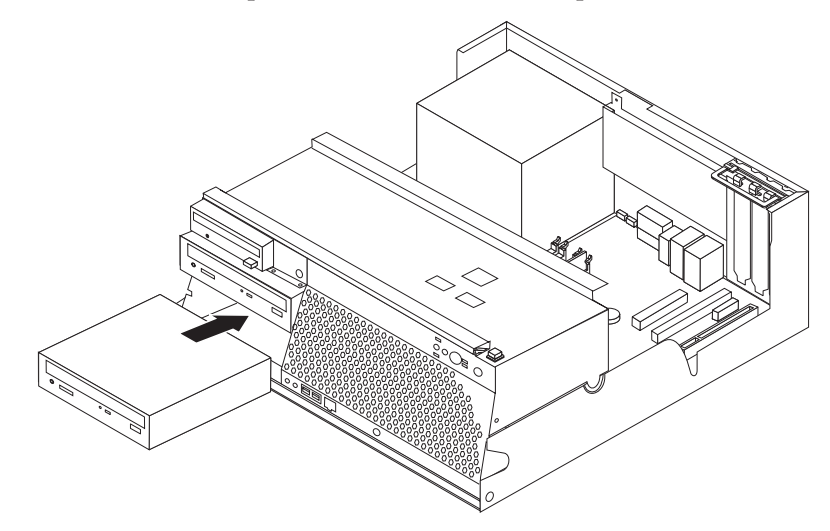

- 8. Uma unidade de disco rígido requer dois cabos; um cabo de alimentação para ligação à fonte de alimentação e um cabo de sinal para ligação à placa de sistema.
	- v Uma unidade de disco rígido ATA paralelo requer um cabo de alimentação de quatro fios.

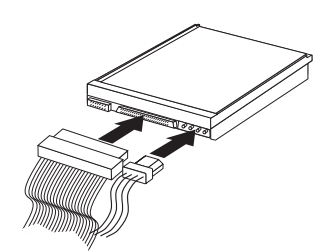

v Uma unidade de disco rígido ATA série requer um cabo de alimentação de cinco fios.

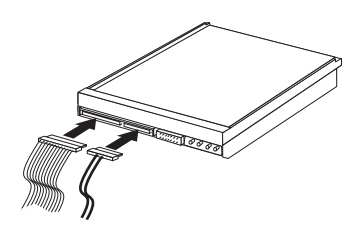

Os passos para ligação de uma unidade diferem consoante a unidade. Siga as instruções de instalação correspondentes à unidade de que dispõe.

#### **Ligar a primeira unidade de CD ou DVD**

- 1. Localize o cabo de sinal de três conectores fornecido com o computador ou com a nova unidade.
- 2. Localize o conector IDE PATA na placa de sistema. Consulte a secção "Identificar [componentes](#page-26-0) na placa de sistema" na página 11.
- 3. Ligue uma das extremidades do cabo de sinal à unidade e a outra ao conector IDE PATA na placa de sistema. Para reduzir a emissão de ruído electrónico, utilize apenas os conectores na extremidade do cabo.
- 4. O computador tem conectores de alimentação suplementares para a instalação de unidades adicionais. Ligue um dos conectores de alimentação à unidade.

#### <span id="page-35-0"></span>**Ligar uma unidade de CD, DVD ou uma unidade de disco rígido paralelo adicional**

- 1. Localize o conector IDE PATA na placa de sistema e o cabo de sinal de três conectores. Consulte a secção "Identificar [componentes](#page-26-0) na placa de sistema" na [página](#page-26-0) 11.
- 2. Ligue o conector extra do cabo de sinal à nova unidade.
- 3. O computador tem conectores de alimentação suplementares para a instalação de unidades adicionais. Ligue um dos conectores de alimentação à unidade.

#### **Para ligar uma unidade de disco rígido ATA série**

Uma unidade de disco rígido série pode ser ligada a qualquer conector SATA disponível.

- 1. Localize o cabo de sinal fornecido com a nova unidade.
- 2. Localize um conector SATA disponível na placa de sistema. Consulte a secção "Identificar [componentes](#page-26-0) na placa de sistema" na página 11.
- 3. Ligue uma das extremidades do cabo de sinal à unidade e a outra a um conector SATA disponível na placa de sistema.
- 4. O computador tem conectores de alimentação suplementares para a instalação de unidades adicionais. Ligue um dos conectores de alimentação à unidade.
- **O que fazer em seguida**
	- v Para instalar outra opção, consulte a secção correspondente.
	- v Para concluir a instalação, consulte a secção "Instalar de novo a [cobertura](#page-40-0) e ligar os cabos" na [página](#page-40-0) 25.

#### **Instalar funções de segurança**

Para proteger o computador contra roubo ou acesso não autorizado, estão disponíveis diversas opções de bloqueio de segurança. As secções seguintes contém informações sobre como identificar e instalar os diversos tipos de bloqueios que poderão estar disponíveis para o tipo de computador. Para além de bloqueios físicos, a utilização não autorizada do computador pode ser impedida com um bloqueio de software que bloqueia o teclado até que seja introduzida a palavra-passe correcta.

Certifique-se que quaisquer cabos de segurança que instalar não interferem com outros cabos do computador.

### <span id="page-36-0"></span>**Identificar bloqueios de segurança**

A figura seguinte ilustra a localização dos bloqueios de segurança existentes no painel posterior do computador.

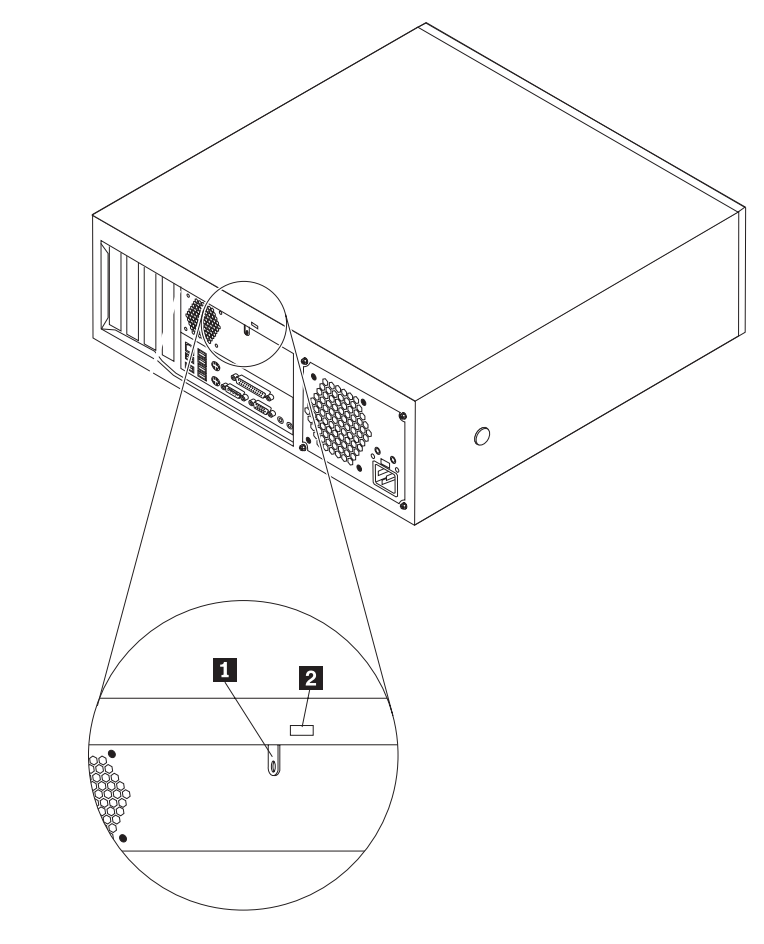

1-Argola de cadeado 2-Dispositivo de bloqueio por cabo integrado

### <span id="page-37-0"></span>**Argola de cadeado**

O computador está equipado com uma argola de cadeado que fixa a cobertura ao computador quando se encontra instalado um cadeado. A utilização de um cadeado, com um mínimo de 5 mm ou 3/16 polegadas, permite fixar a cobertura do computador para impedir o acesso de pessoas não autorizadas ao interior do computador.

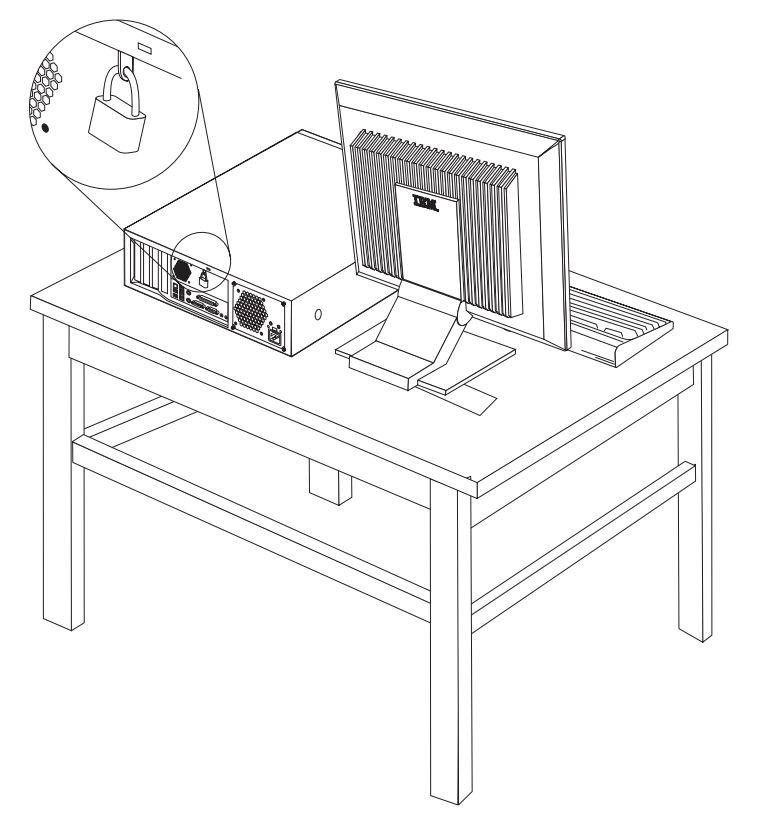

### <span id="page-38-0"></span>**Dispositivo de bloqueio por cabo integrado**

Pode fixar o computador a uma secretária, mesa ou outro objecto fixo com um dispositivo de bloqueio por cabo integrado (por vezes designado por fecho Kensington). O dispositivo de bloqueio por cabo encaixa numa ranhura de segurança no painel posterior do computador e funciona com uma chave. Este é o tipo de bloqueio utilizado em muitos computadores portáteis. É possível encomendar o dispositivo de bloqueio por cabo directamente à IBM. Visite o endereço http://www.pc.ibm.com/support e efectue uma pesquisa de *Kensington*.

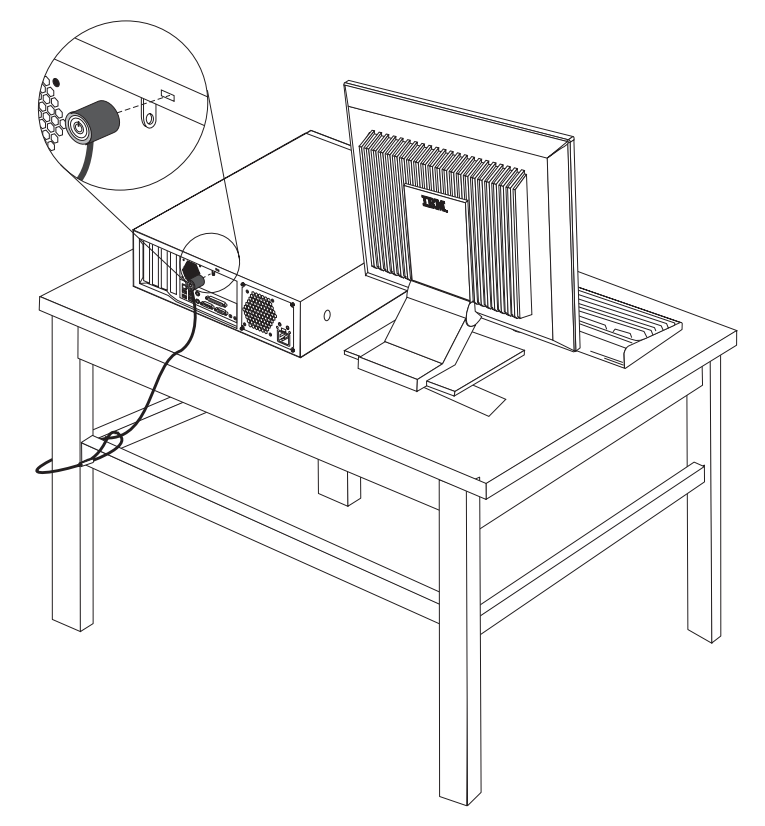

### **Protecção por palavra-passe**

Para proteger o computador contra utilização não autorizada, pode utilizar o IBM Setup Utility para definir uma palavra-passe. Consulte a secção ["Utilizar](#page-42-0) [palavras-passe"](#page-42-0) na página 27.

#### **O que fazer em seguida:**

- v Para instalar outra opção, consulte a secção correspondente.
- v Para concluir a instalação, consulte a secção "Instalar de novo a [cobertura](#page-40-0) e ligar os cabos" na [página](#page-40-0) 25.

### **Substituir a pilha**

O computador possui um tipo especial de memória que mantém a data, a hora e as definições das funções integradas como, por exemplo, as atribuições (configuração) da porta paralelo. Quando a alimentação do computador é desligada, estas informações mantêm-se activas através de uma pilha.

A pilha não necessita de carregamento nem de manutenção ao longo da sua vida útil. No entanto, nenhuma pilha tem uma duração eterna. Se ocorrer uma falha na pilha, a data, a hora e as informações de configuração (incluindo palavras-passe) perder-se-ão. Neste caso, quando o computador é ligado, é apresentada no ecrã uma mensagem de erro.

Para mais informações sobre a substituição e destruição da pilha, consulte a secção ["Informações](#page-11-0) especiais sobre a pilha de lítio" na página x.

Para substituir a pilha:

- 1. Desligue a alimentação do computador e de todos os dispositivos a ele ligados.
- 2. Remova a cobertura. Consulte a secção "Remover a [cobertura"](#page-25-0) na página 10.
- 3. Determine a localização da pilha. Consulte a secção "Identificar [componentes](#page-26-0) na placa de [sistema"](#page-26-0) na página 11.
- 4. Se necessário, remova quaisquer adaptadores que possam impedir o acesso à pilha. Para mais informações, consulte a secção "Instalar [adaptadores"](#page-29-0) na [página](#page-29-0) 14.
- 5. Retire a pilha antiga.

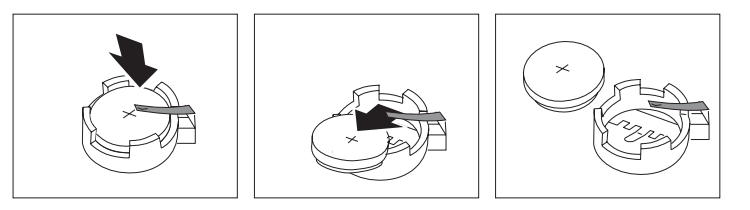

6. Instale a nova pilha.

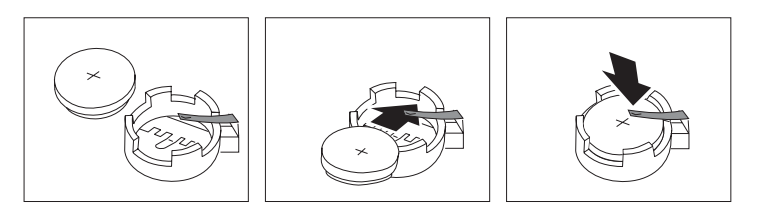

- 7. Volte a instalar os adaptadores que tenha eventualmente removido para aceder à pilha. Para obter instruções de instalação de adaptadores, consulte a secção "Instalar [adaptadores"](#page-29-0) na página 14.
- 8. Volte a instalar a cobertura e ligue o cabo de alimentação. Consulte a secção "Instalar de novo a [cobertura](#page-40-0) e ligar os cabos" na página 25.
	- **Nota:** Quando ligar o computador pela primeira vez, após a substituição da pilha, é possível que seja apresentada uma mensagem de erro. Esta situação é normal após a substituição da pilha.
- 9. Ligue a alimentação do computador e de todos os dispositivos a ele ligados.
- 10. Utilize o IBM Setup Utility para definir a data e a hora, bem como qualquer palavra-passe. Consulte o Capítulo 2, ["Utilizar](#page-42-0) o IBM Setup Utility", na página [27.](#page-42-0)

### <span id="page-40-0"></span>**Eliminar uma palavra-passe perdida ou esquecida (limpar o conteúdo do CMOS)**

Esta secção aplica-se a palavras-passe perdidas ou esquecidas. Para obter mais informações sobre palavras-passe perdidas ou esquecidas, consulte o Access IBM, no ambiente de trabalho.

Para eliminar uma palavra-passe esquecida:

- 1. Desligue a alimentação do computador e de todos os dispositivos a ele ligados.
- 2. Remova a cobertura. Consulte a secção "Remover a [cobertura"](#page-25-0) na página 10.
- 3. Localize o jumper Clear CMOS/Recovery na placa de sistema. Consulte a secção "Identificar [componentes](#page-26-0) na placa de sistema" na página 11.
- 4. Se necessário, remova os adaptadores que possam impedir o acesso ao jumper Clear CMOS/Recovery (consulte a secção "Instalar [adaptadores"](#page-29-0) na página [14\)](#page-29-0).
- 5. Desloque o jumper da posição normal (sobre os pinos 1 e 2) para a posição de configuração ou de manutenção (sobre os pinos 2 e 3).
- 6. Volte a instalar a cobertura e ligue o cabo de alimentação. Consulte a secção "Instalar de novo a cobertura e ligar os cabos".
- 7. Reinicialize o computador, deixe-o ligado durante aproximadamente dez segundos. Desligue-o premindo o interruptor de alimentação durante aproximadamente 5 segundos. O computador desliga-se.
- 8. Repita os passos 2 a 4 na página 25.
- 9. Coloque de novo o jumper na posição normal (sobre os pinos 1 e 2).
- 10. Volte a instalar a cobertura e ligue o cabo de alimentação. Consulte a secção "Instalar de novo a cobertura e ligar os cabos".

### **Instalar de novo a cobertura e ligar os cabos**

Após a instalação de opções, terá de instalar os componentes que tenha eventualmente removido, instalar de novo a cobertura e voltar a ligar os cabos, incluindo cabos de alimentação e linhas telefónicas. Complementarmente, e dependendo da opção que tiver sido instalada, poderá ser necessário confirmar se as informações foram actualizadas no IBM Setup Utility.

Para instalar de novo a cobertura do computador e ligar todos os cabos ao computador:

- 1. Certifique-se de que todos os componentes foram correctamente reinstalados e de que não deixou quaisquer ferramentas ou parafusos soltos no interior do computador.
- 2. Baixe o compartimento da unidade.
- 3. Afaste quaisquer cabos que possam eventualmente impedir a reinstalação da cobertura.

4. Coloque a cobertura sobre a estrutura e encaixe-a no devido lugar.

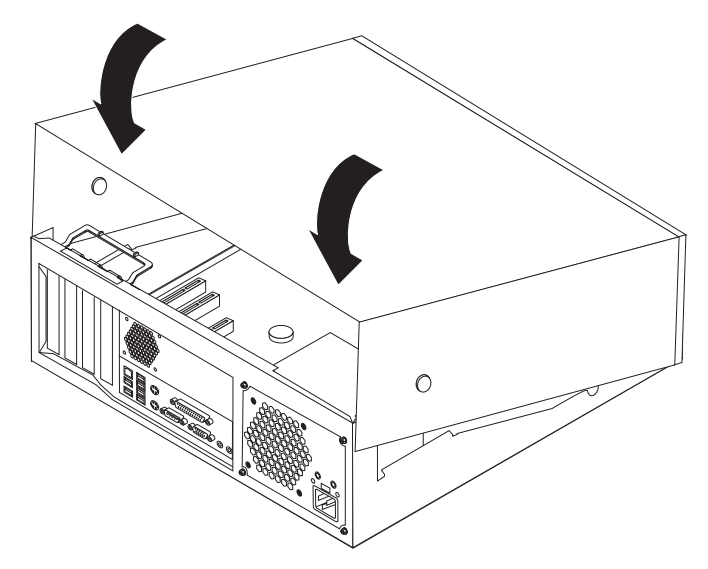

- 5. Ligue de novo ao computador os cabos externos e os cabos de alimentação. Consulte a secção "Instalar opções [externas"](#page-21-0) na página 6.
- 6. Para actualizar a configuração, consulte o Capítulo 2, ["Utilizar](#page-42-0) o IBM Setup [Utility",](#page-42-0) na página 27.

### <span id="page-42-0"></span>**Capítulo 2. Utilizar o IBM Setup Utility**

O IBM Setup Utility encontra-se guardado na EEPROM (electrically erasable programmable read-only memory) do computador. Pode utilizar o IBM Setup Utility para ver e alterar a configuração do computador, independentemente do sistema operativo que se encontra a utilizar. Contudo, as definições de configuração do sistema operativo podem sobrepor-se a quaisquer definições semelhantes no IBM Setup Utility.

#### **Iniciar o IBM Setup Utility**

Para iniciar o IBM Setup Utility, proceda do seguinte modo:

- 1. Se o computador já se encontrar em funcionamento quando iniciar o procedimento, encerre o sistema operativo e desligue a alimentação do computador.
- 2. Prima sem soltar a tecla F1 e, em seguida, ligue a alimentação do computador. Quando forem emitidos diversos avisos sonoros, solte a tecla F1.
	- **Nota:** No caso de ter sido definida uma palavra-passe ou palavra-passe de administrador, o menu do IBM Setup Utility não é apresentado até que seja introduzida a palavra-passe. Para mais informações, consulte a secção "Utilizar palavras-passe".

O IBM Setup Utility poderá ser automaticamente iniciado sempre que os POST detectam a remoção de equipamento ou a instalação de equipamento novo no computador.

#### **Ver e alterar definições**

O menu do programa IBM Setup Utility apresenta uma lista de itens que identificam os tópicos de configuração do sistema.

A utilização do menu do IBM Setup Utility requer a utilização do teclado. As teclas utilizadas para executar as diversas tarefas são apresentadas na parte inferior de cada ecrã.

#### **Utilizar palavras-passe**

Ao utilizar o IBM Setup Utility, é possível definir palavras-passe para evitar que pessoas não autorizadas tenham acesso ao computador e aos dados. Estão disponíveis os seguintes tipos de palavra-passe:

- v Palavra-passe de utilizador
- v Palavra-passe de administrador
- v Palavra-passe de utilizador da unidade IDE
- Palavra-passe principal da unidade IDE

Não é necessário definir qualquer palavra-passe para utilizar o computador. Contudo, se optar por definir uma palavra-passe, leia as seguintes secções.

#### <span id="page-43-0"></span>**Considerações acerca de palavras-passe**

Se pretender definir um dos tipos de palavras-passe no computador, deverá ler e compreender as informações que se seguem:

- v Se escrever uma palavra-passe incorrecta, será apresentada uma mensagem de erro. Se escrever três vezes seguidas uma palavra-passe incorrecta, terá de desligar e reinicializar o computador.
- v Se definir uma palavra-passe de utilizador (User Password) e uma palavra-passe de utilizador de unidade IDE (IDE Drive User Password), e as palavras-passe forem idênticas, só será apresentado um pedido de palavra-passe quando ligar o computador.
- v Não coloque uma unidade de disco rígido IDE noutro computador se tiver sido definida uma palavra-passe de utilizador da unidade IDE a menos que esse computador suporte a palavra-passe de utilizador da unidade IDE.
- v Se o computador estiver ligado a uma rede local (LAN), Wake on LAN não funcioná a menos que as palavras-passe de utilizador e de utilizador da unidade IDE definidas sejam idênticas.

#### **Palavra-passe de utilizador**

Quando é definida uma palavra-passe de utilizador, é pedido ao utilizador que introduza uma palavra-passe válida sempre que o computador é ligado. O computador não pode ser utilizado até que seja introduzida uma palavra-passe válida utilizando o teclado.

#### **Palavra-passe de administrador**

A definição de uma palavra-passe de administrador impede que pessoas não autorizadas alterem as definições de configuração. Se for responsável pela manutenção das definições de vários computadores, poderá ter interesse em definir uma palavra-passe de administrador.

Uma vez definida a palavra-passe de administrador, é apresentado um pedido de palavra-passe sempre que tentar aceder ao IBM Setup Utility.

Se estiverem definidas palavras-passe de ambos os tipos, utilizador e administrador, poderá introduzir qualquer uma delas. Contudo, para alterar quaisquer definições de configuração, terá de utilizar a palavra-passe de administrador.

#### **Palavra-passe de utilizador da unidade IDE**

A palavra-passe de utilizador da unidade IDE é utilizada para os dados contidos na(s) unidade(s) de disco rígido IDE. Quando esta palavra-passe se encontra definida, é-lhe pedido que introduza uma palavra-passe válida antes de utilizar qualquer unidade de disco rígido. Este pedido é apresentado sempre que o computador for ligado. Caso o computador esteja equipado com múltiplas unidades de disco rígido, todos terão de utilizar a mesma palavra-passe.

#### **Atenção**

Se estiver definida uma palavra-passe de utilizador da unidade IDE mas não estiver definida nenhuma palavra-passe principal da unidade IDE, não há recuperação possível caso a palavra-passe de utilizador da unidade IDE se perca ou seja esquecida. A unidade de disco rígido terá de ser substituída. Consulte a secção ["Palavra-passe](#page-44-0) principal da unidade IDE" na página 29.

### <span id="page-44-0"></span>**Palavra-passe principal da unidade IDE**

A palavra-passe principal da unidade IDE é utilizada para recuperar a utilização da unidade de disco rígido no caso de a palavra-passe de utilizador da unidade IDE se perder ou for esquecida. Somente a pessoa que conheça a palavra-passe principal da unidade IDE poderá repor a palavra-passe de utilizador da unidade IDE.

#### **Atenção**

Certifique-se de que a palavra-passe principal da unidade IDE é guardada num local seguro. Se tanto a palavra-passe de utilizador da unidade IDE como a palavra-passe principal da unidade IDE se perderem ou forem esquecidas, a unidade de disco rígido IDE terá de ser substituída.

Se pretender definir tanto a palavra-passe de utilizador da unidade IDE como a palavra-passe principal da unidade IDE, esta última terá de ser definida em primeiro lugar.

#### **Definir, alterar e eliminar uma palavra-passe**

Para definir, alterar ou eliminar uma palavra-passe, proceda do seguinte modo:

- **Nota:** Uma palavra-passe pode ser constituída por qualquer combinação de um máximo de sete caracteres (A- Z, a-z e 0-9).
- 1. Inicie o IBM Setup Utility (consulte a secção "Iniciar o IBM Setup [Utility"](#page-42-0) na [página](#page-42-0) 27).
- 2. No menu do IBM Setup Utility, seleccione **Security**.
- 3. Seleccione **Set Passwords**. Leia as informações apresentadas no lado direito do ecrã.

### **Utilizar perfil de segurança por dispositivo**

A opção Security Profile by Device é utilizada para activar ou desactivar o acesso do utilizador aos seguintes dispositivos:

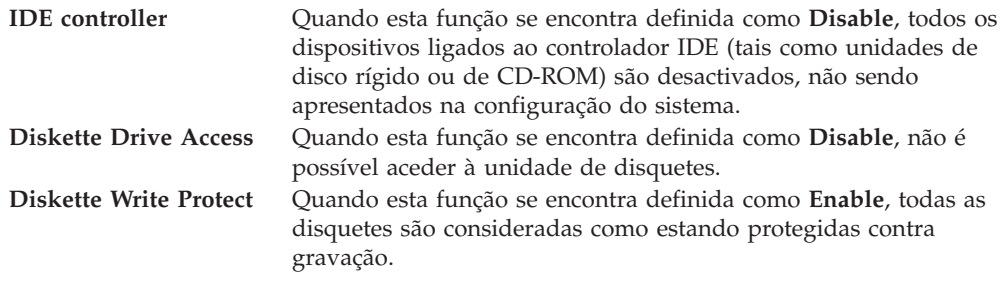

Para definir a opção Security Profile by Device, proceda do seguinte modo:

- 1. Inicie o IBM Setup Utility (consulte a secção "Iniciar o IBM Setup [Utility"](#page-42-0) na [página](#page-42-0) 27).
- 2. No menu do IBM Setup Utility, seleccione **Security**.
- 3. Seleccione **Security Profile by Device**.
- 4. Seleccione os dispositivos e definições pretendidos e prima Enter.
- 5. Regresse ao menu do IBM Setup Utility, seleccione **Exit** e, em seguida, **Save Settings**.

#### <span id="page-45-0"></span>**Seleccionar um dispositivo de arranque**

Se o computador não for inicializado a partir do dispositivo pretendido, tal como a unidade de CD-ROM, disquetes ou disco rígido, utilize um dos procedimentos a seguir indicados para seleccionar um dispositivo de arranque.

#### **Seleccionar um dispositivo de arranque temporário**

Utilize este procedimento para inicializar o computador a partir de qualquer dispositivo de arranque.

**Nota:** Nem todos os CDs, discos rígidos e disquetes são de arranque.

- 1. Desligue o computador.
- 2. Prima sem soltar a tecla F12 e, em seguida, ligue a alimentação do computador. Quando for apresentado o Startup Device Menu, solte a tecla F12.
- 3. No Startup Device Menu, seleccione o dispositivo de arranque pretendido e prima a tecla Enter para iniciar o processo.
- **Nota:** A selecção de um dispositivo de arranque no Startup Device Menu não altera a sequência de arranque de forma permanente.

#### **Alterar a sequência de arranque**

Para ver ou alterar a sequência de arranque principal ou automática, proceda do seguinte modo:

- 1. Inicie o IBM Setup Utility (consulte a secção "Iniciar o IBM Setup [Utility"](#page-42-0) na [página](#page-42-0) 27).
- 2. Seleccione **Startup**.
- 3. Seleccione **Startup Sequence**. Consulte as informações apresentadas no lado direito do ecrã.
- 4. Seleccione a sequência de dispositivos para a Primary Startup Sequence, a Automatic Startup Sequence e a Error Startup Sequence.
- 5. Seleccione **Exit** no menu IBM Setup Utility e, em seguida, **Save Settings**.

Se tiver efectuado alterações a estas definições e pretender regressar às definições assumidas, seleccione **Load Default Settings** no menu Exit.

#### **Sair do IBM Setup Utility**

Uma vez terminada a visualização ou alteração das definições, prima Esc para regressar ao menu do IBM Setup Utility (poderá ter de premir Esc várias vezes). Se pretender guardar as novas definições, seleccione **Save Settings** antes de sair. Caso contrário, as alterações não serão guardadas.

### <span id="page-46-0"></span>**Apêndice A. Actualizar programas de sistema**

Este apêndice contém informações sobre como actualizar os programas de sistema e recuperar o sistema após falha na actualização dos POST/BIOS.

#### **Programas de sistema**

Os *programas de sistema* constituem o nível básico do software incorporado no computador. Incluem os autotestes após ligação (POST), o código BIOS (basic input/output system) e o IBM Setup Utility. Os POST correspondem a um conjunto de testes e procedimentos que são executados sempre que o computador é ligado. O BIOS é um nível de software que converte instruções de outros níveis de software em sinais eléctricos inteligíveis pelo equipamento do computador. Pode utilizar o IBM Setup Utility para ver e alterar a configuração do computador.

A placa de sistema do computador inclui um módulo denominado *electrically erasable programmable read-only memory* (EEPROM, também designado por *memória flash*). Pode facilmente actualizar os POST, o BIOS e o IBM Setup Utility, inicializando o computador com uma disquete de actualização flash ou executando um programa de actualização especial, a partir do sistema operativo.

A IBM poderá proceder a alterações e aperfeiçoamentos aos programas de sistema. Após o lançamento, as actualizações ficam disponíveis sob a forma de ficheiros que podem ser transferidos a partir da World Wide Web (consulte o *Manual de Consulta Rápida*). Entre os ficheiros disponíveis, encontra-se um ficheiro .txt que inclui instruções de utilização das actualizações aos programas de sistema. Relativamente à maior parte dos modelos, pode transferir um programa de actualização para criar uma disquete de actualização dos programas de sistema (flash) ou um programa de actualização para ser executado a partir do sistema operativo.

### **Actualizar (flash) o BIOS a partir de disquete**

- 1. Introduza uma disquete de actualização dos programas de sistema (flash) na unidade de disquetes (unidade A) do computador. As actualizações dos programas de sistema encontram-se disponíveis na World Wide Web, no endereço http://www.ibm.com/pc/support/.
- 2. Ligue o computador. Se já estiver ligado, desligue e volte a ligá-lo. É iniciado o procedimento de actualização.

### **Actualizar (flash) o BIOS a partir do sistema operativo**

- **Nota:** Devido aos constantes melhoramentos realizados no Web site da IBM, o conteúdo das páginas Web (incluindo as ligações referidas no procedimento seguinte) está sujeito a alteração.
- 1. No browser, escreva http://www.pc.ibm.com/support no campo de endereço e prima Enter.
- 2. Localize os ficheiros a transferir para o seu tipo de máquina.
- 3. Em Select your product, seleccione o tipo de máquina de que dispõe e faça clique em **Go**.
- 4. Em Downloadable file by category, faça clique em **BIOS**.
- <span id="page-47-0"></span>5. Em Download files - BIOS by date, faça clique no tipo de máquina de que dispõe.
- 6. Avance na lista até localizar um ficheiro .txt que contém instruções para actualização Flash BIOS a partir do sistema operativo. Faça clique no ficheiro .txt.
- 7. Imprima estas instruções. A impressão das instruções é importante, na medida em que, uma vez iniciada a transferência de ficheiros, as mesmas deixarão de ser apresentadas no ecrã.
- 8. No browser, faça clique em **Retroceder** (Back) para regressar à lista de ficheiros. Siga atentamente as instruções impressas referentes à transferência, extracção e instalação da actualização.

#### **Recuperação após a falha na actualização dos POST/BIOS**

Na sequência de um corte da alimentação do computador durante a actualização dos POST/BIOS (actualização flash), é possível que o computador não reinicialize correctamente. Se esta situação se verificar, execute o seguinte procedimento (também designado recuperação do bloco de arranque):

- 1. Desligue a alimentação do computador, bem como a de quaisquer dispositivos a ele ligados, tais como impressoras, monitores e unidades externas.
- 2. Desligue todos os cabos de alimentação das tomadas eléctricas e remova a cobertura. Consulte a secção "Remover a [cobertura"](#page-25-0) na página 10.
- 3. Localize o jumper Clear CMOS/Recovery na placa de sistema. Consulte a secção "Identificar [componentes](#page-26-0) na placa de sistema" na página 11.
- 4. Se necessário, consulte a secção relativa à instalação de adaptadores para remover adaptadores que possam impedir o acesso ao jumper Clear CMOS/Recovery.
- 5. Desloque o jumper da posição normal (sobre os pinos 1 e 2) para os pinos 2 e 3.
- 6. Volte a instalar a cobertura. Consulte a secção "Instalar de novo a [cobertura](#page-40-0) e ligar os cabos" na [página](#page-40-0) 25.
- 7. Volte a ligar os cabos de alimentação do computador e monitor às respectivas tomadas eléctricas.
- 8. Introduza a disquete de actualização POST/BIOS (flash) na unidade A e ligue a alimentação do computador e monitor.
- 9. Uma vez concluída a sessão de actualização, deixará de ter vídeo e a série de sinais sonoros irá terminar. Retire a disquete da unidade de disquetes e desligue a alimentação do computador e do monitor.
- 10. Desligue os cabos de alimentação das tomadas eléctricas.
- 11. Remova a cobertura. Consulte a secção "Remover a [cobertura"](#page-25-0) na página 10.
- 12. Remova quaisquer adaptadores que possam impedir o acesso ao jumper BIOS Configuration.
- 13. Reponha o jumper Clear CMOS/Recovery na respectiva posição original.
- 14. Volte a instalar os adaptadores anteriormente removidos.
- 15. Volte a instalar a cobertura e a ligar todos os cabos anteriormente desligados.
- 16. Ligue a alimentação do computador para reiniciar o sistema operativo.

### <span id="page-48-0"></span>**Apêndice B. Limpar o rato**

Este apêndice fornece instruções sobre como limpar o rato. Este procedimento será diferente conforme o tipo de rato que possuir.

#### **Limpar o rato óptico**

Se ocorrerem problemas com o rato óptico, verifique o seguinte:

- 1. Volte o rato ao contrário e olhe atentamente para a área da lente.
	- a. Se houver uma mancha na lente, limpe suavemente a área com um algodão.
	- b. Se houverem alguns detritos na lente, sopre para que os detritos sejam removidos.
- 2. Verifique a superfície onde tem o rato apoiado. Se tiver uma imagem ou padrão com muitos detalhes por baixo do rato, torna-se difícil para o processador de sinal digital (DSP) determinar mudanças na posição do rato.

#### **Limpar o rato com esfera**

Se o ponteiro no ecrã não acompanhar os movimentos do rato, pode ser necessário limpar o rato.

**Nota:** A seguinte ilustração poderá ser ligeiramente diferente do seu rato.

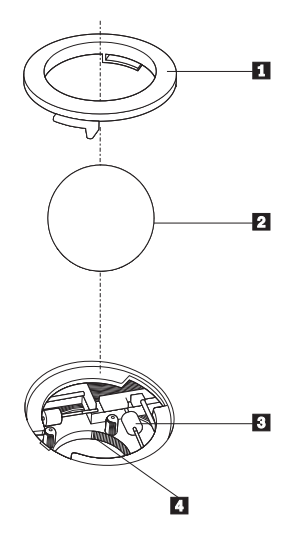

<sup>1</sup> Anel de retenção

2 Esfera

<sup>3</sup> Rolamentos de plástico

4 Compartimento para a esfera

Limpar um rato com esfera:

- 1. Desligue o computador.
- 2. Volte o rato ao contrário e olhe atentamente para a parte inferior do rato. Desbloqueie o anel de retenção 1 para remover a esfera.
- 3. Coloque a mão sobre o anel de retenção e a esfera **2**, volte o rato para a posição normal para que estes caiam na mão.
- 4. Lave a esfera com água morna e um pouco de sabão e enxugue-a com um pano limpo. Sopre cuidadosamente para o compartimento da esfera 4 para remover poeiras.
- 5. Verifique se há alguma sujidade acumulada nos rolamentos de plástico 3 no interior do compartimento da esfera. Esta sujidade acumulada apresenta-se, normalmente, sob a forma de um risco a toda a volta da parte central dos rolamentos.
- 6. Se os rolamentos estiverem sujos, limpe-os utilizando um algodão embebido em álcool isopropílico. Faça girar os rolamentos com o dedo e continue a limpar até remover totalmente a sujidade. Uma vez concluído o processo de limpeza, certifique-se de que os rolamentos estão centrados nos respectivos canais.
- 7. Retire quaisquer resíduos de algodão eventualmente presos nos rolamentos.
- 8. Introduza a esfera e o respectivo anel de retenção.
- 9. Ligue novamente o computador.

# <span id="page-50-0"></span>**Apêndice C. Comandos manuais de modem**

Esta secção descreve os comandos para programação manual do modem.

Os comandos são aceites pelo modem quando este se encontra em modo de comandos (Command Mode). O modem permanece automaticamente em modo de comandos até que seja marcado um número e estabelecida uma ligação. Os comandos podem ser enviados ao modem a partir de um software de comunicações em execução num PC ou de qualquer outro dispositivo terminal.

Todos os comandos enviados ao modem têm que começar pelo prefixo **AT** e terminar com **ENTER**. Todos os comandos terão de ser introduzidos integralmente em maiúsculas ou minúsculas, mas não com tipo de letra misto. Para melhorar a legibilidade da linha do comando, podem ser inseridos espaços em branco entre os comandos. A omissão de um parâmetro de um comando em que aquele seja obrigatório, é equivalente à especificação do mesmo comando com o parâmetro **0**.

Por exemplo:

**ATH [ENTER]**

### **Comandos AT básicos**

Nas listas a seguir apresentadas, todas as predefinições são indicadas a **cheio**.

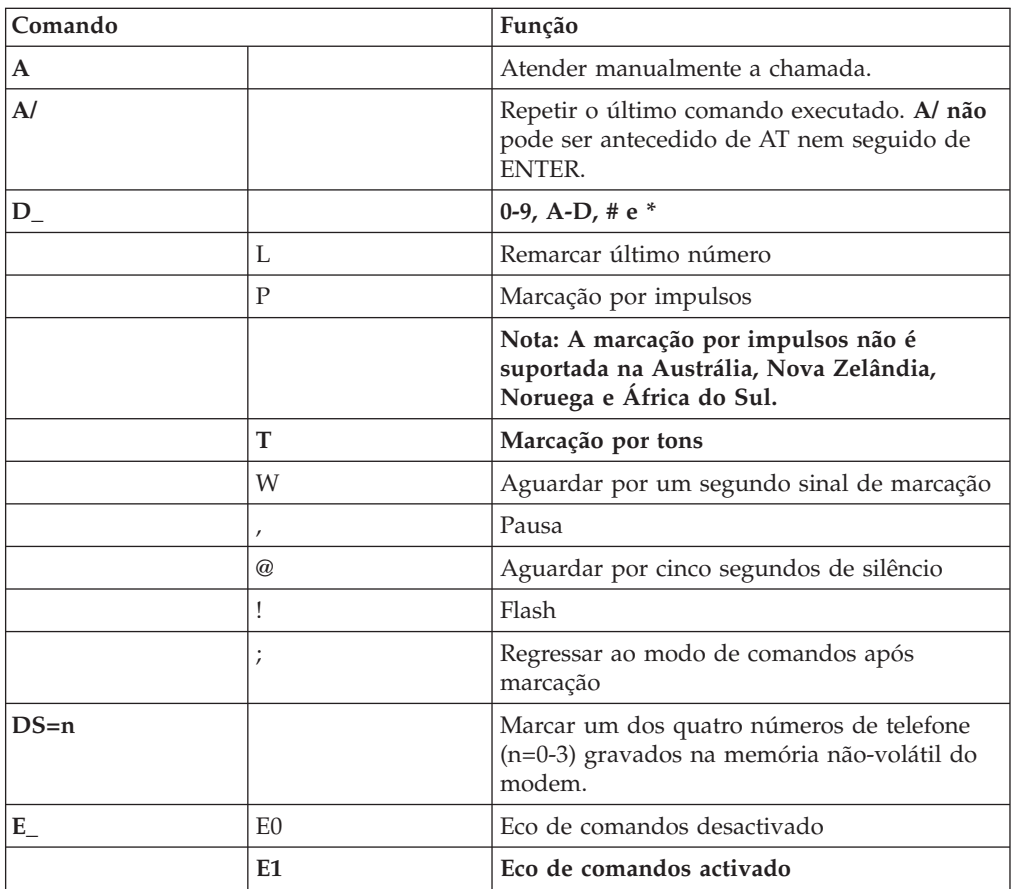

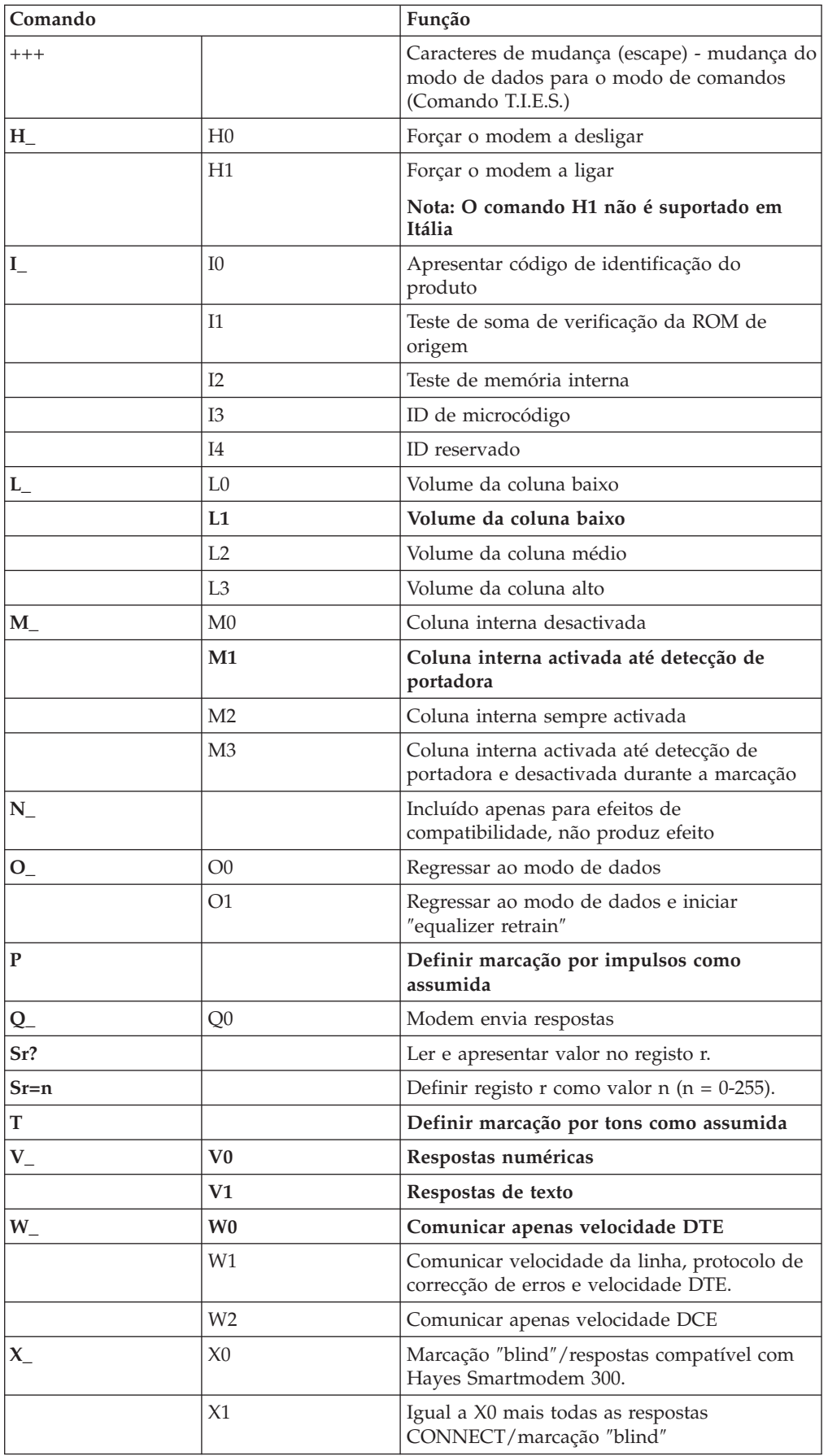

<span id="page-52-0"></span>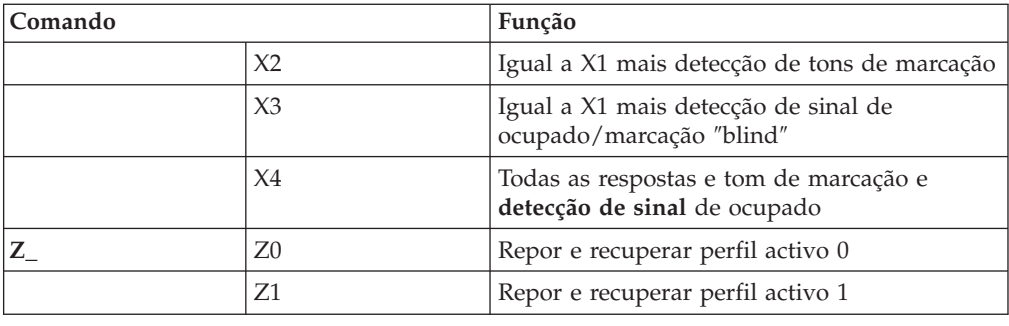

# **Comandos AT avançados**

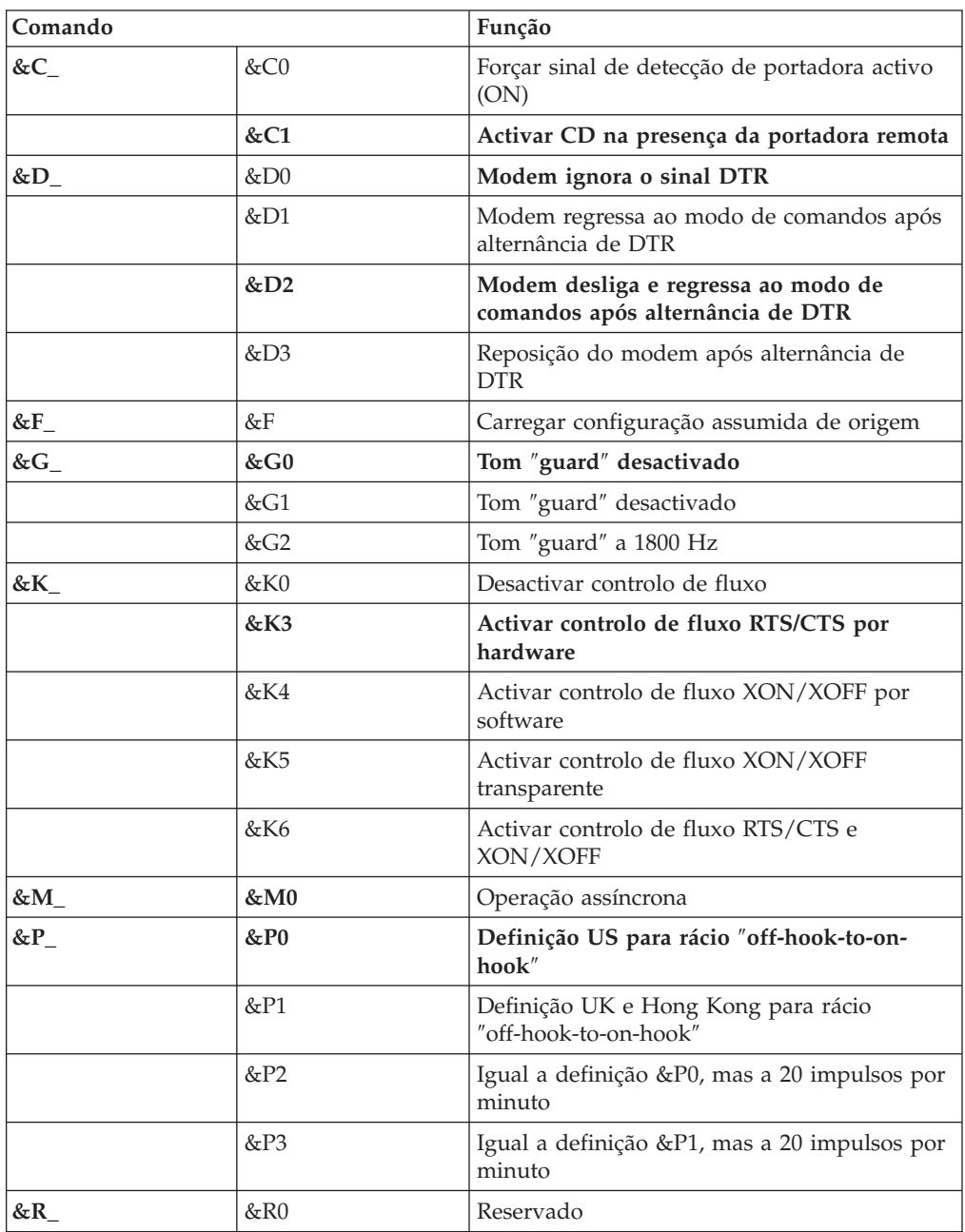

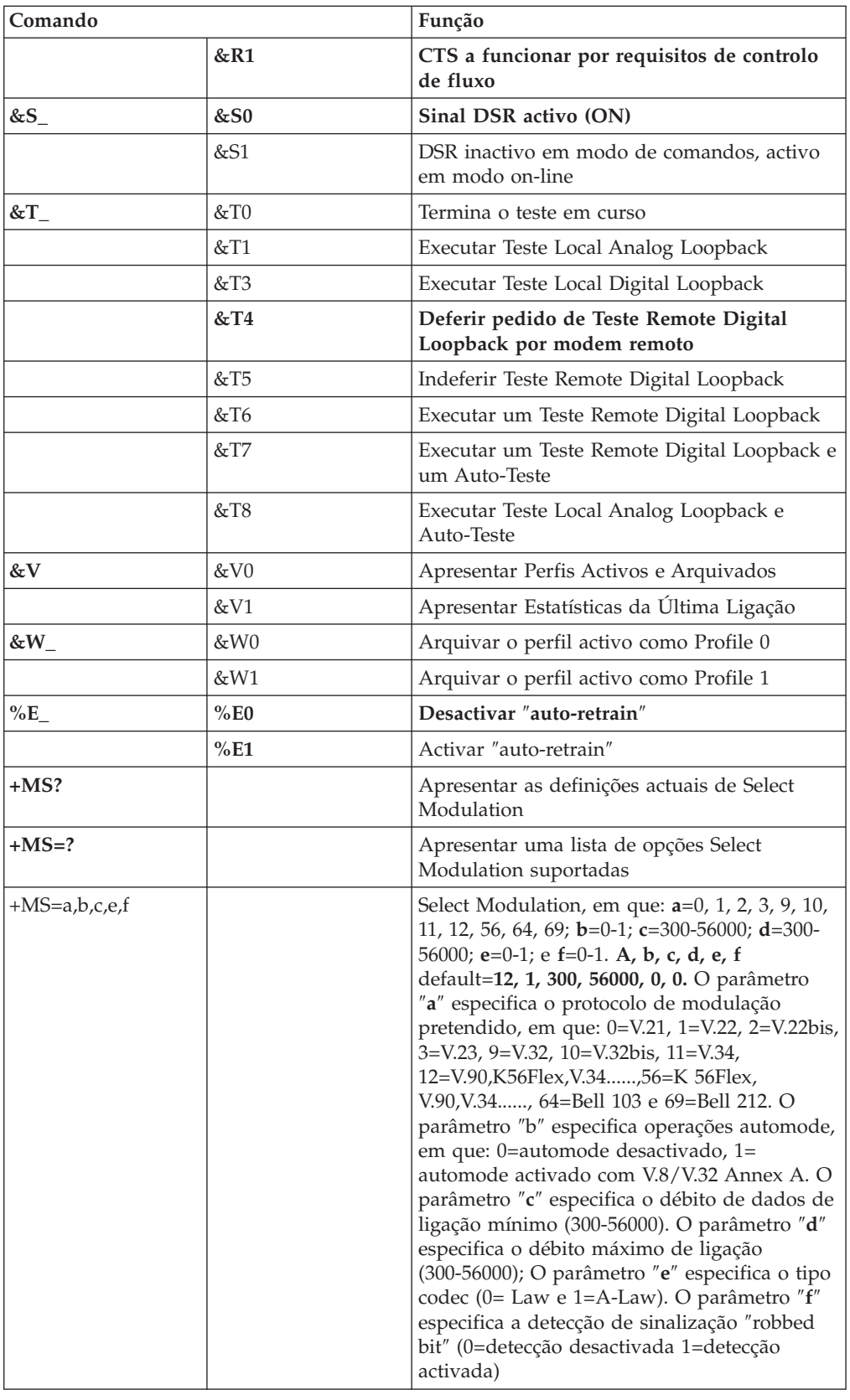

# <span id="page-54-0"></span>**Comandos de MNP/V.42/V.42bis/V.44**

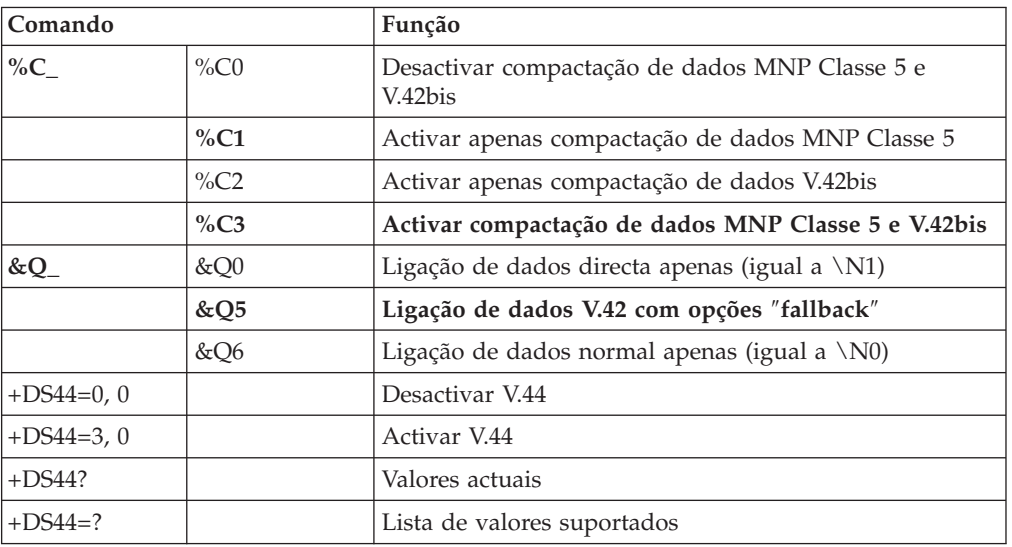

# **Comandos de Fax Classe 1**

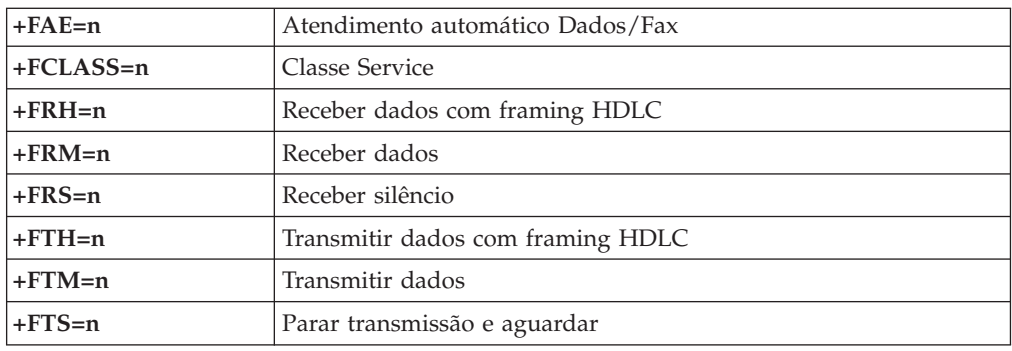

# **Comandos de Fax Classe 2**

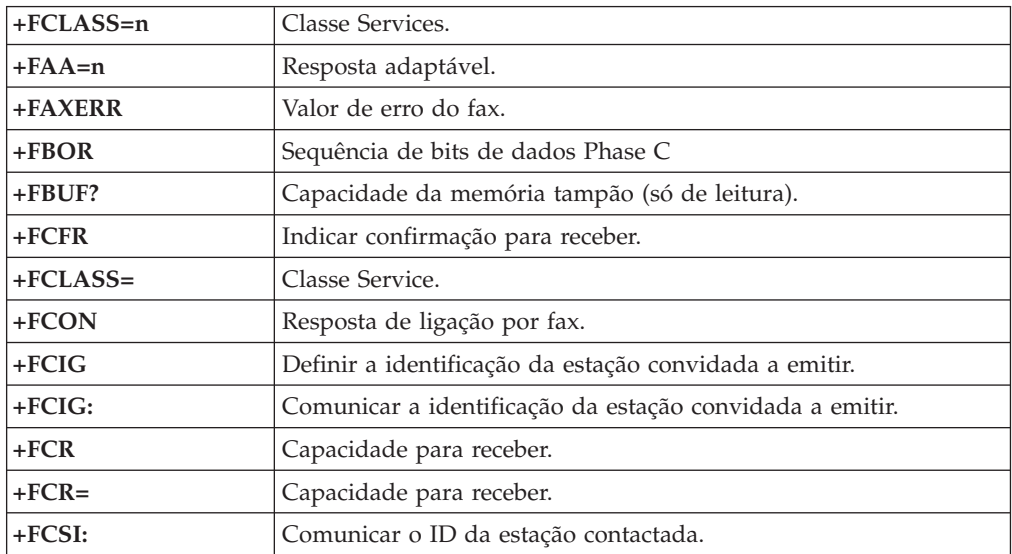

<span id="page-55-0"></span>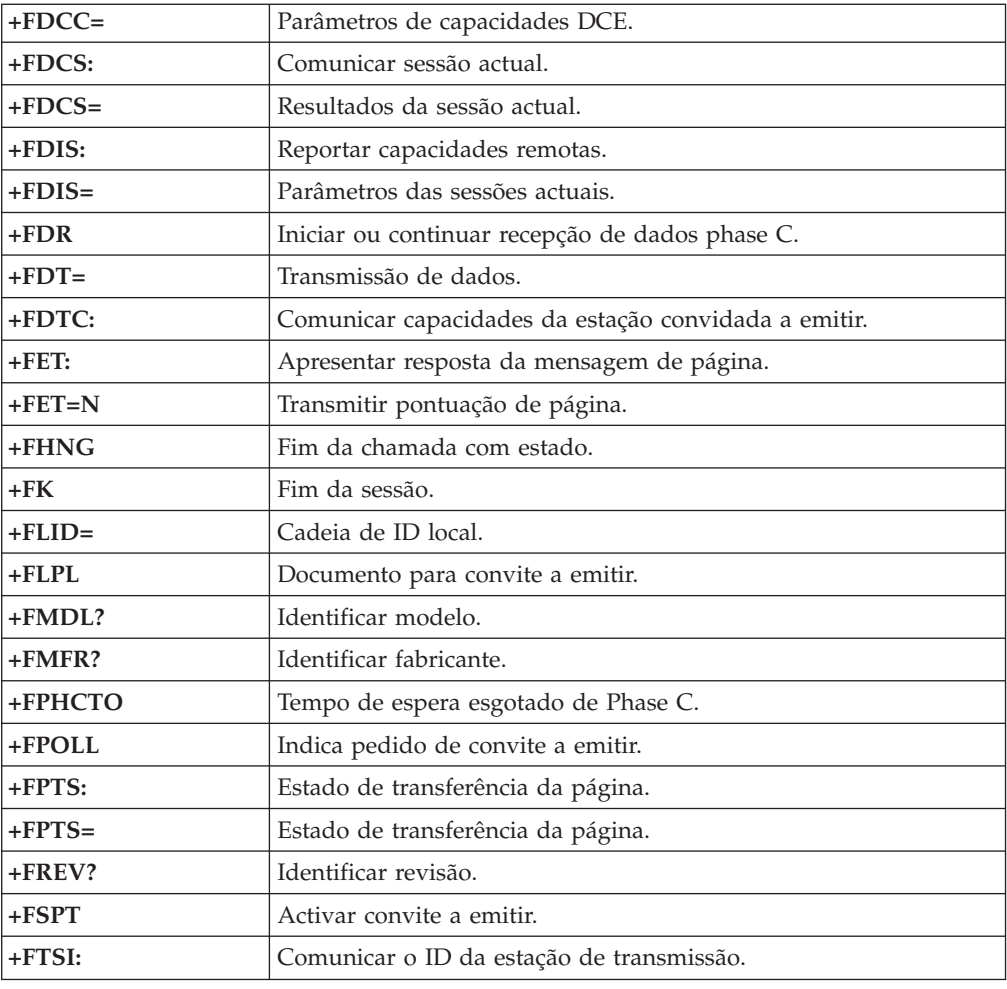

### **Comandos de voz**

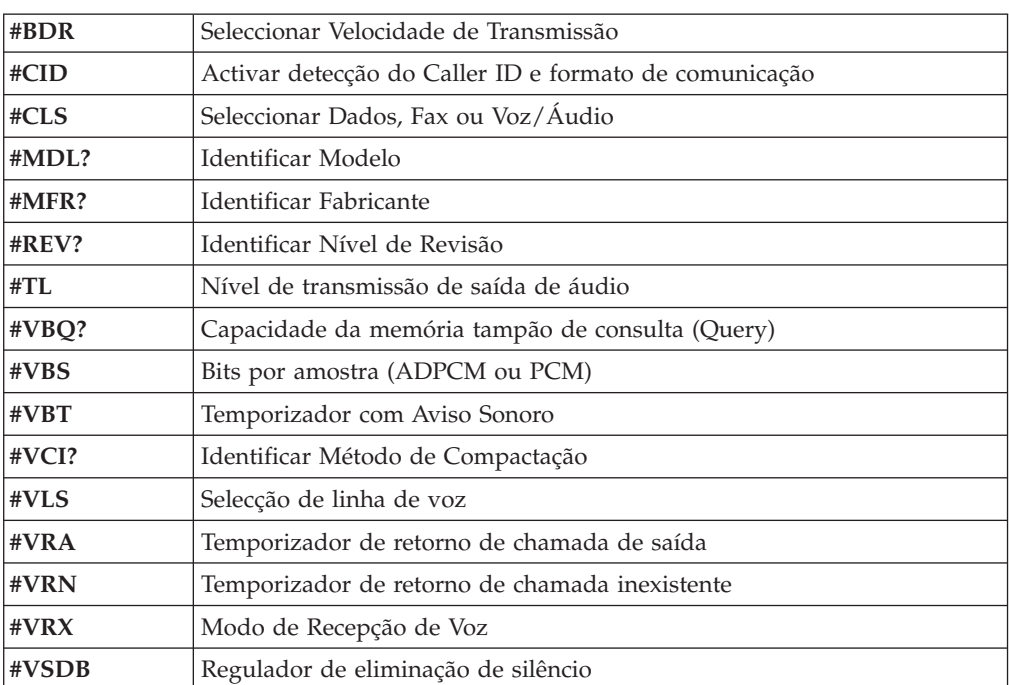

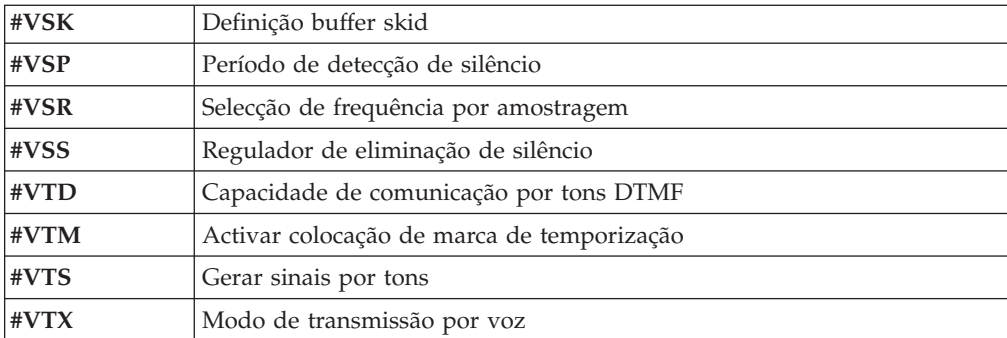

#### **Informações Importantes para Utilizadores na Suíça:**

Se a linha telefónica Swisscom de que dispõe não tiver o Taxsignal desactivado (OFF), a qualidade da função de modem poderá ficar comprometida. Este problema pode ser resolvido através de um filtro com as seguintes especificações:

Telekom PTT SCR-BE Taximpulssperrfilter-12kHz PTT Art. 444.112.7 Bakom 93.0291.Z.N

### <span id="page-58-0"></span>**Apêndice D. Informações especiais**

É possível que a IBM não disponibilize em todos os países os produtos, serviços ou módulos mencionados neste manual. Para obter informações sobre os produtos e serviços actualmente disponíveis na sua área, contacte um representante de vendas IBM local. Quaisquer referências nesta publicação a produtos, programas ou serviços IBM, não significam que apenas esses produtos, programas ou serviços IBM possam ser utilizados. Qualquer outro programa, produto ou serviço, funcionalmente equivalente, poderá ser utilizado em substituição daqueles, desde que não infrinja qualquer dos direitos de propriedade intelectual da IBM. A avaliação e verificação do funcionamento de qualquer produto, programa ou serviço não IBM são da inteira responsabilidade do utilizador.

Nesta publicação podem ser feitas referências a patentes ou a pedidos de patente pendentes. O facto de este documento lhe ser fornecido não lhe confere quaisquer direitos sobre essas patentes. Todos os pedidos de informação sobre licenças deverão ser endereçados ao:

*IBM Director of Licensing IBM Corporation North Castle Drive Armonk, NY 10504-1785 U.S.A.*

A INTERNATIONAL BUSINESS MACHINES CORPORATION FORNECE ESTA PUBLICAÇÃO "TAL COMO ESTÁ", SEM GARANTIA DE QUALQUER ESPÉCIE, QUER EXPLÍCITA QUER IMPLÍCITA, INCLUINDO, MAS NÃO SE LIMITANDO ÀS GARANTIAS IMPLÍCITAS DE NÃO-INFRACÇÃO, COMERCIALIZAÇÃO OU ADEQUAÇÃO A UM DETERMINADO FIM. Alguns Estados não permitem a exclusão de garantias, quer explícitas quer implícitas, em determinadas transacções; esta declaração pode, portanto, não se aplicar ao seu caso.

É possível que esta publicação contenha imprecisões técnicas ou erros de tipografia. A IBM permite-se fazer alterações periódicas às informações aqui contidas; essas alterações serão incluídas nas posteriores edições desta publicação. Em qualquer altura, a IBM pode efectuar melhoramentos e/ou alterações no(s) produto(s) e/ou no(s) programa(s) descrito(s) nesta publicação, sem aviso prévio.

Os produtos descritos neste documento não se destinam a ser utilizados em implantes ou outras aplicações de suporte de vida, em que uma avaria possa resultar em lesões pessoais ou morte. As informações contidas neste documento não afectam ou alteram as especificações ou garantias do produto IBM. Nenhuma disposição do presente documento deverá ser interpretada como uma licença explícita ou implícita, no âmbito dos direitos de propriedade intelectual da IBM ou de terceiros. Todas as informações contidas neste documento foram obtidas em ambientes específicos e são apresentadas sob a forma de uma ilustração. O resultado obtido noutros sistemas operativos pode ser diferente.

A IBM pode utilizar ou distribuir qualquer informação que lhe seja fornecida, de qualquer forma que julgue apropriada, sem incorrer em qualquer obrigação para com o autor dessa informação.

Para conveniência do utilizador, esta publicação pode conter referências a Web sites não pertencentes à IBM. Tais referências não implicam qualquer garantia relativamente ao conteúdo desses Web sites. As informações contidas nesses Web sites não fazem parte das informações deste produto IBM e a utilização de material obtido a partir dos mesmos é da exclusiva responsabilidade do utilizador.

#### <span id="page-59-0"></span>**Informações especiais sobre saída de televisão**

O texto seguinte aplica-se a modelos equipados de origem com a função de saída de televisão.

Este produto integra a tecnologia de protecção de direitos de autor protegida por certas patentes nos Estados Unidos, bem como outros direitos de propriedade intelectual, propriedade da Macrovision Corporation e de terceiros proprietários de direitos. A utilização desta tecnologia de protecção de direitos de autor está sujeita a autorização por parte de Macrovision Corporation e destina-se a utilização doméstica e outro tipo de visualização limitada, salvo autorização expressa em contrário, pela Macrovision Corporation. É proibida qualquer inversão de engenharia ou da assemblagem.

#### **Marcas comerciais**

Os termos seguintes são marcas comerciais da International Business Machines Corporation nos Estados Unidos e/ou noutros países:

IBM **ThinkCentre** Wake on LAN PS/2

Microsoft e Windows são marcas comerciais da Microsoft Corporation nos Estados Unidos e/ou noutros países.

Intel, Celeron e Pentium são marcas comerciais da Intel Corporation nos Estados Unidos e/ou noutros países.

Outros nomes de empresas, produtos e serviços podem ser marcas comerciais ou marcas de serviço de terceiros.

# <span id="page-60-0"></span>**Índice Remissivo**

### **A**

adaptadores [instalar](#page-29-0) 14 PCI (peripheral component [interconnect\)](#page-20-0) 5 [ranhuras](#page-29-0) 14 alimentação suporte de ACPI (Advanced [Configuration](#page-18-0) and Power [Interface\)](#page-18-0) 3 suporte de APM (Advanced Power [Management\)](#page-18-0) 3 ambiente de [funcionamento](#page-19-0) 4 áudio, [subsistema](#page-17-0) 2

# **C**

[cabos,](#page-40-0) ligar 25 cobertura [instalar](#page-40-0) de novo 25 [remover](#page-25-0) 10 comandos AT [avançados](#page-52-0) 37 AT [básicos](#page-50-0) 35 Fax [Classe](#page-54-0) 1 39 Fax [Classe](#page-54-0) 2 39 [MNP/V.42/V.42bis/V.44](#page-54-0) 39 [Voz](#page-55-0) 40 [conector](#page-24-0) de entrada de linha áudio 9 [conector](#page-24-0) de saída de linha áudio 9 [conector](#page-24-0) do rato 9 [conector](#page-24-0) do teclado 9 [Conector](#page-24-0) Ethernet 9 [conector](#page-24-0) paralelo 9 [conector](#page-24-0) série 9 [conectores](#page-24-0) USB 9

# **D**

descrição dos [conectores](#page-24-0) 9 [DIMMs,](#page-28-0) instalar 13 dispositivo, [controladores](#page-24-0) 9

### **E**

entrada/saída (E/S) [dispositivos](#page-17-0) 2 [especificações](#page-19-0) físicas 4

### **I**

IBM Setup [Utility](#page-42-0) 27 instalar a [cobertura](#page-40-0) 25 instalar opções [adaptadores](#page-29-0) 14 funções de [segurança](#page-35-0) 20 [memória](#page-27-0) 12 [módulos](#page-28-0) DIMM 13 [unidades](#page-32-0) internas 17

# **L**

[limpar](#page-48-0) o rato 33 localizar [componentes](#page-26-0) 11

### **M**

memória [instalar](#page-27-0) 12 módulos DIMM (dual inline memory [modules\)](#page-27-0) 12 [sistema](#page-27-0) 12 modem AT básicos, [comandos](#page-50-0) 35 comandos AT [avançados](#page-52-0) 37 [comandos](#page-54-0) de Fax Classe 1 39 [comandos](#page-54-0) de Fax Classe 2 39 comandos de [MNP/V.42/V.42bis/V.44](#page-54-0) 39 [comandos](#page-55-0) de voz 40

### **O**

opções [disponíveis](#page-20-0) 5 [externas](#page-20-0) 5 [internas](#page-20-0) 5

### **P**

palavra-passe definir, alterar, [eliminar](#page-44-0) 29 [eliminar](#page-40-0) 25 perdida ou [esquecida](#page-40-0) 25 perfil de segurança por [dispositivo](#page-44-0) 29 placa de sistema [conectores](#page-27-0) 12 identificar [componentes](#page-26-0) 11 [localização](#page-27-0) 12 [memória](#page-27-0) 12 [sistema](#page-20-0) 5 [programas](#page-46-0) de sistema 31

### **R**

recuperação após falha na [actualização](#page-47-0) dos POST/BIOS 32 [recuperação](#page-47-0) do bloco de arranque 32 remover a [cobertura](#page-25-0) 10 [ruído,](#page-19-0) nível 4

### **S**

segurança argola de [cadeado](#page-37-0) 22 [dispositivo](#page-38-0) de bloqueio por cabo integrado 23 [funções](#page-18-0) 3, [20](#page-35-0) [substituir](#page-38-0) a pilha 23

# **U**

unidades [CD](#page-20-0) 5 [compartimentos](#page-18-0) 3, [16](#page-31-0) disco [rígido](#page-20-0) 5 [disquetes](#page-20-0) 5  $DVD$  5 [especificações](#page-31-0) 16 [instalar](#page-32-0) 17 [internas](#page-17-0) 2, [16](#page-31-0) suportes de dados [removíveis](#page-20-0) 5 utilizar perfil de segurança por [dispositivo](#page-44-0) 29

# **V**

vídeo, [subsistema](#page-17-0) 2

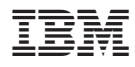

Part Number: 19R0471

Impresso em Portugal

(1P) P/N: 19R0471

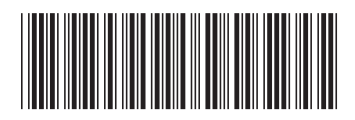